# **ColdFusion マイグレーション セミナー 2016**

2016.6

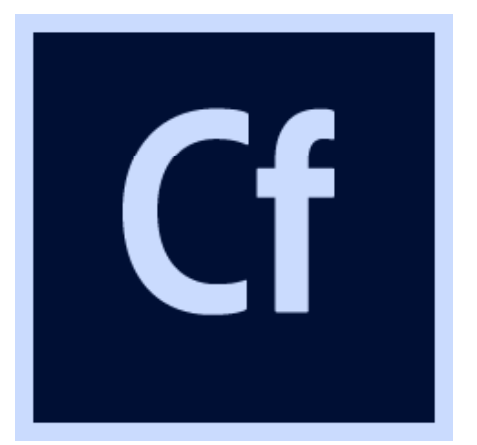

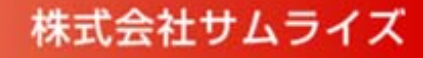

# **アジェンダ**

■ColdFusion 9 からの移行ポイント

ColdFusion Administratorの主な変更・注意点

- ■昨年のマイグレーションセミナーからの追加情報 (※)
- (参考情報) アップデータ情報
- (参考情報) ColdFusion 2016 情報
	- 3月に開催したColdFusion 2016リリースセミナーで紹介した内容と同等です

※2015年に行ったマイグレーションセミナーからのアップデート情報 となります。昨年のセミナーに参加されていない方はそちらの資料もご 参考下さい。

http://www.samuraiz.co.jp/coldfusion/upgrade/

# ColdFusion 9 からの移行ポイント

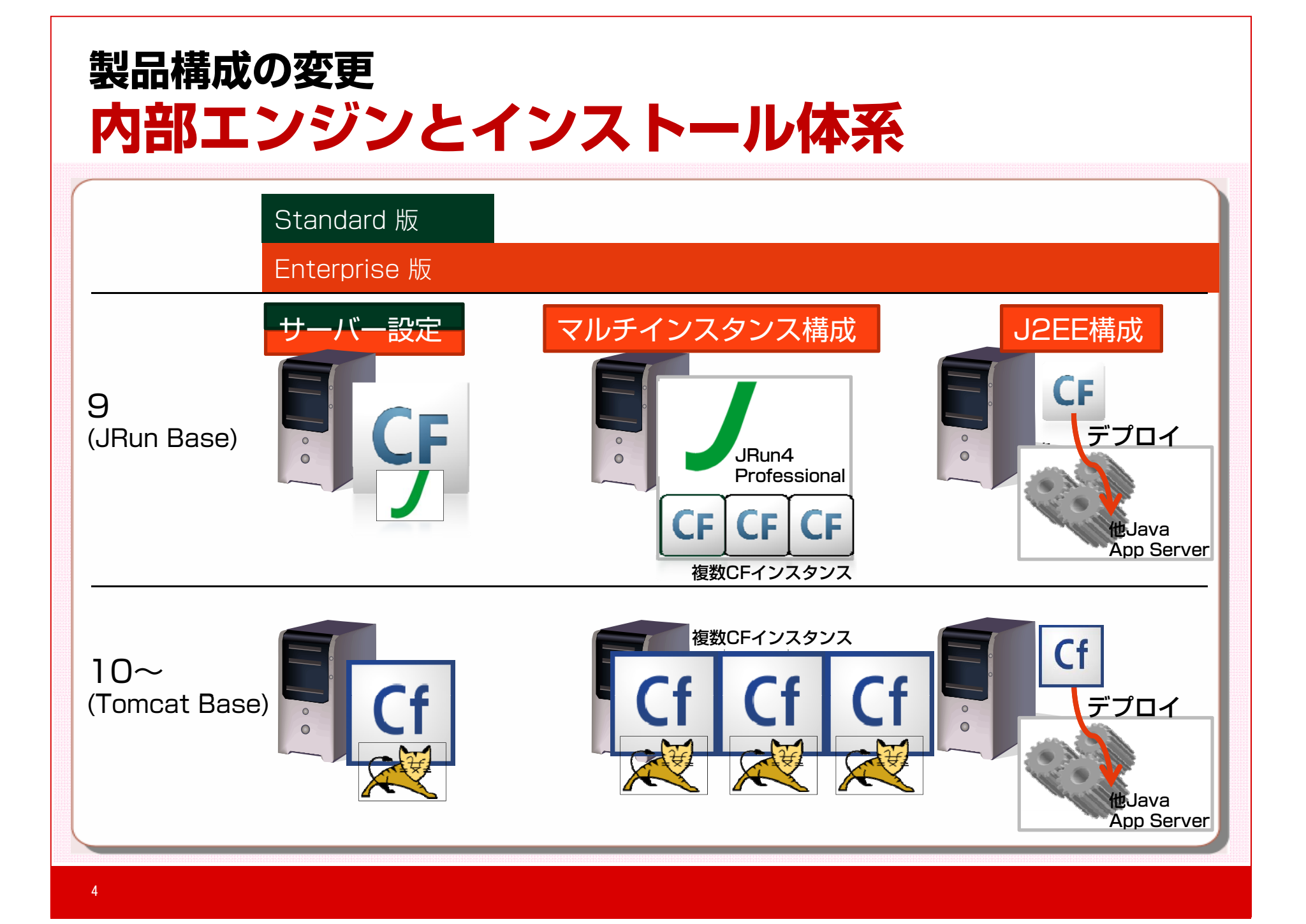

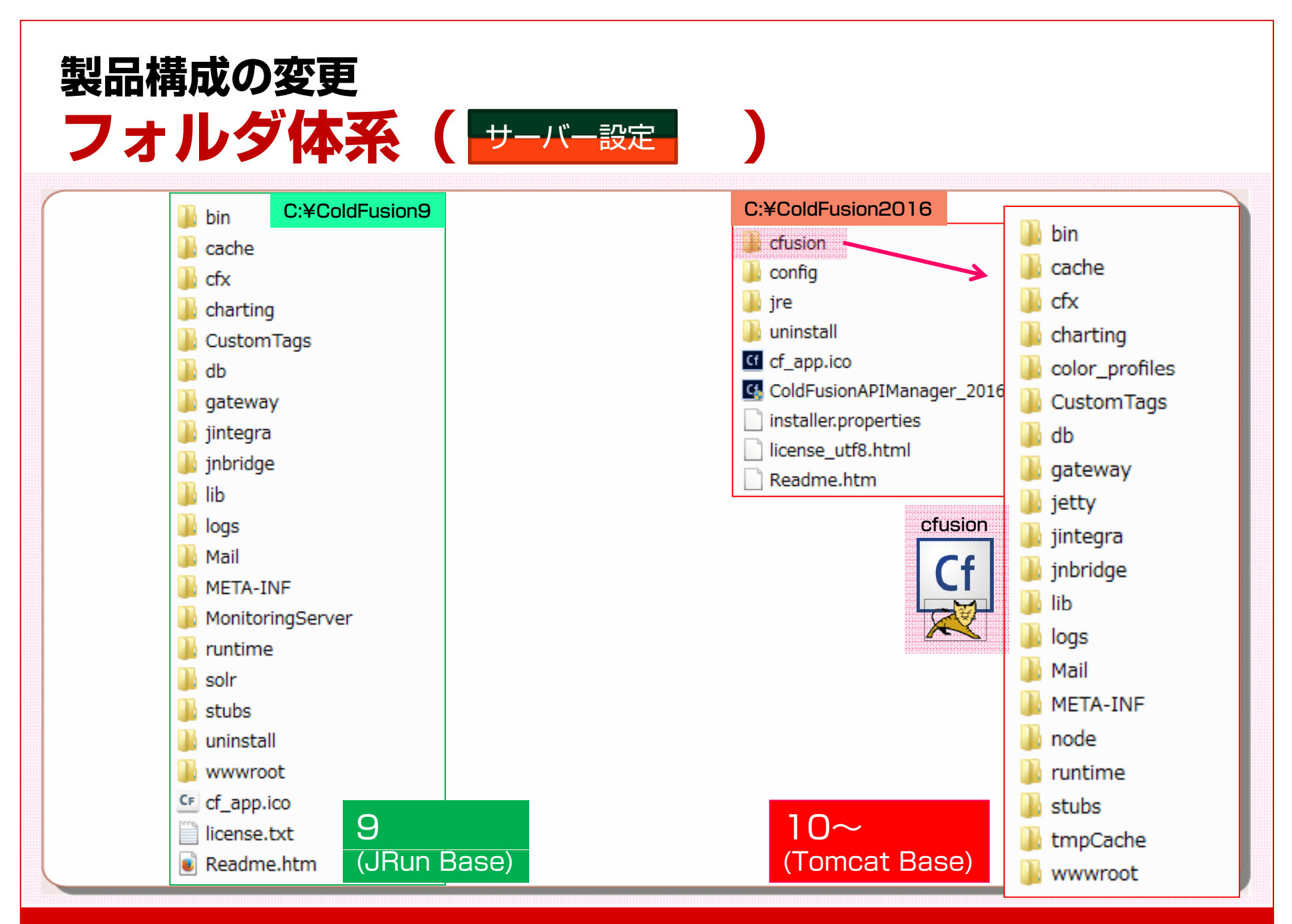

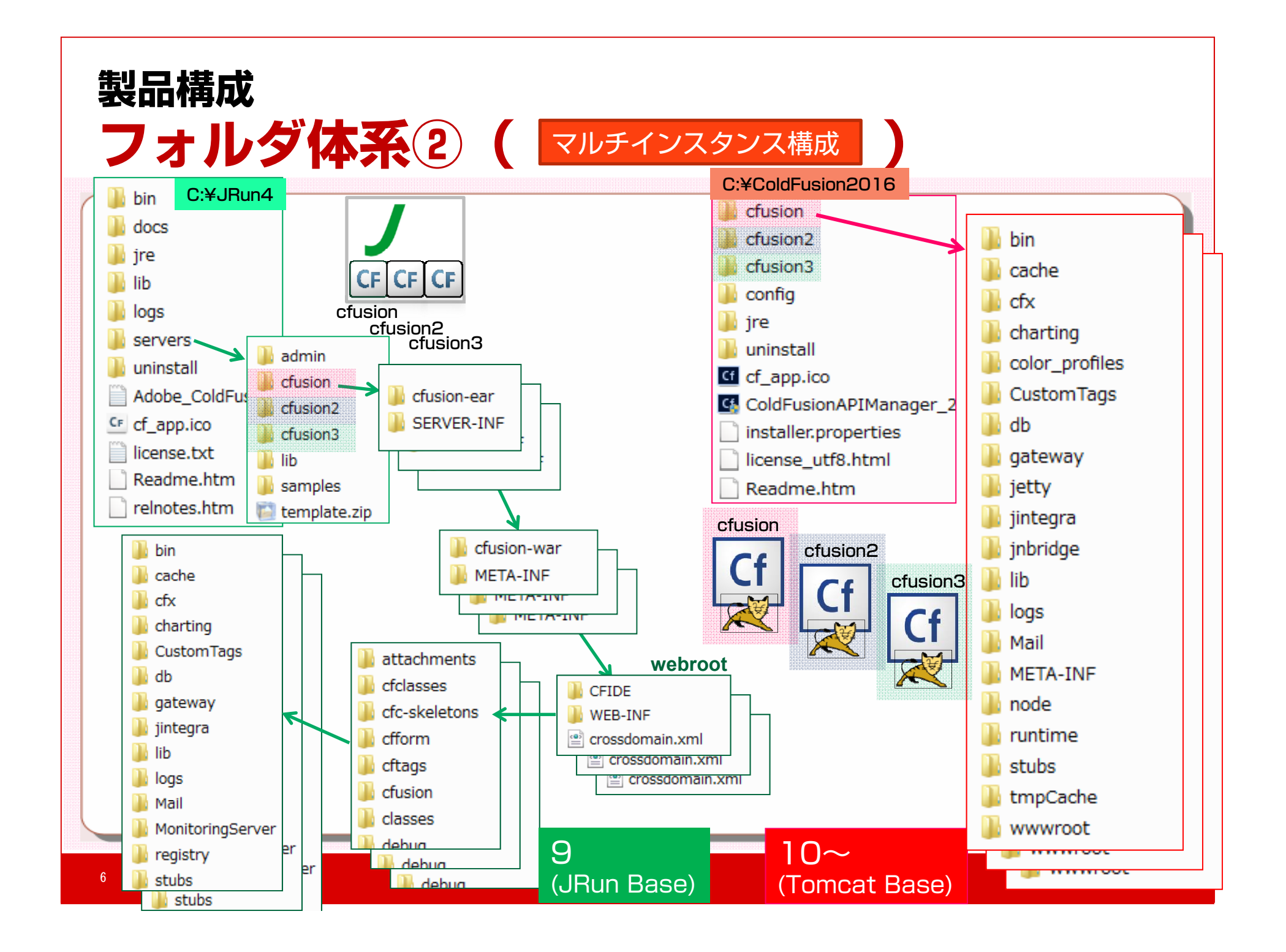

# **ColdFusion 2016 / 11インストール インスト ル**

■ColdFusion インスト ーインストールに関して CF9と同様インストーラーによるインストール Windows版CF11のインストールウィザードの例を下記で紹介

- http://forum.samuraiz.co.jp/samu03\_011.html

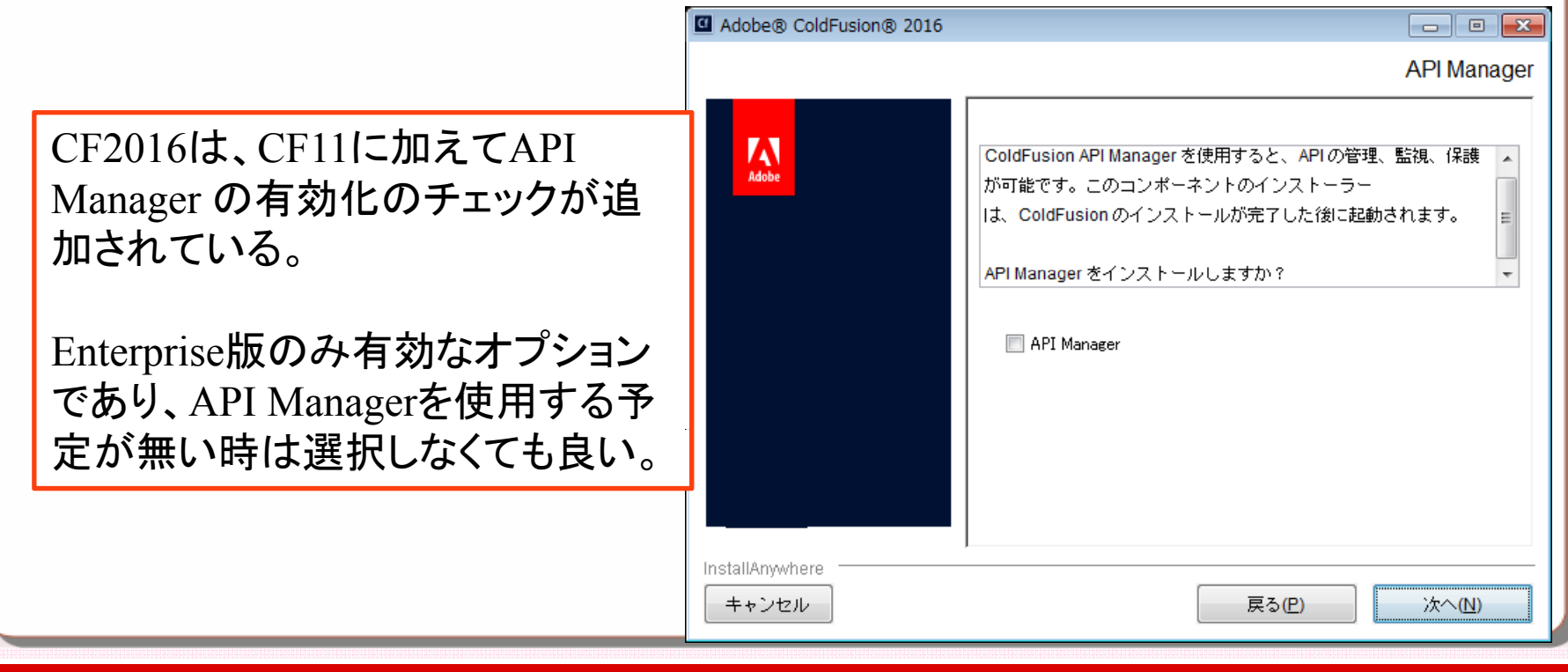

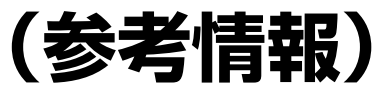

# **既存環境へCF2016/11を同居させる場合**

#### ■ C F 9の環境にCF2O 1 6/CF 1 1 をインストールする際

‐インストール時にCF2016/CF11 ⇔ IIS/Apache 間のWebサーバー 接続を行う場合は、CF9 ⇔ IIS/Apache間の接続を事前に削除する

● CF9のWebサーバー接続ツールを使って、既存の接続コネクタ設定を削除

- 加えて、IIS/ApacheのWebルートにCF9の「CFIDE」フォルダが存在 する場合、CF9の内蔵Webサーバー([cfroot]/wwwroot)に移動する

●後からCF9のAdministratorなどを開きたい場合、内蔵Webサーバーを利用 するか、異なるWebサイト・Webサーバーに切り替える等を検討

‐内蔵Webサーバーの有効化/無効化 http://cfassociates.samuraiz.co.jp/index.cfm/faq/coldfusion9/cf9built-in-web-server/以前の ColdFusion インストールの検出

※CF2016/CF11⇔IIS/Apache の接続を後で 行う事も可能。その場合は「以前のColdFusion インストールを検出」の選択で「内蔵Webサー バーの有効化(共存)」を選択する。

以前のバージョンの ColdFusion が見つかりました。内蔵 Web サー バーを有効化して、両方のインストールを共存させることができま す。または、このコンピューター上の Web サーバーを設定し

て、ColdFusion 2016 を使用することもできます。

◎ ColdFusion 2016 用に Web サーバーを設定 (推奨)

◎ 丙蔵 Web サーバーの有効化 (共存)

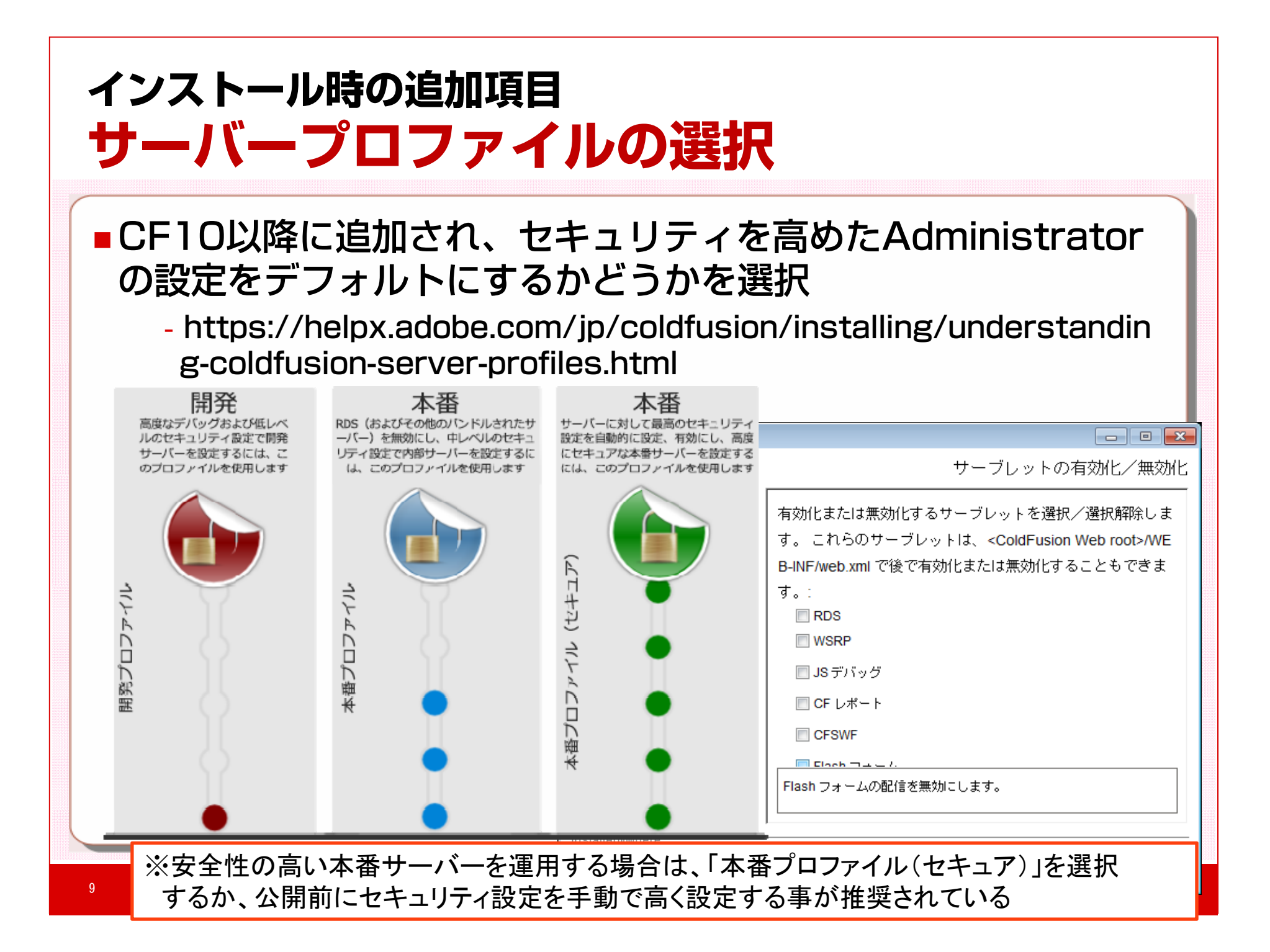

# **インストール終了→初期設定 設定ウィザ ドを利用して設定を移行 ードを利用して設定を移行**

#### ■ CF9と同様、インストール完了後に初期設定ウィザ ー同様、インストール完了後に初期設定ウィザードが起動

- ‐参考手順: http://forum.samuraiz.co.jp/samu03\_012.html
- ‐CF9 とCF2016 / CF11を同じサーバーにインストールした場合、設 定の移行画面が表示され 、Administratorの設定を移行できる

#### ※CF9とは別のサーバーにインストールした時も、下記の作業で可能 手順例

- 1. ColdFusion 2016 / 11 Application Server サービスを停止
- 2. [CF2016/CF11\_root]/cfusion/libで下記の作業を実施
	- a. neo-\*.xml と adminconfig.xml ファイルをバックアップ
	- b. cf9settingsフォルダを作成
	- c. [CF9\_root]/lib内から neo-\*.xml を cf9settings フォルダにコピー
	- d. adminconfig.xmlファイルをエディタ(メモ帳)で開き、下記を変更
		- ① <runmigrationwizard>true</runmigrationwizard>
		- ② <migratecf9>true</migratecf9>
- 3. ColdFusion 2016 / 11 Application Server サービスを起動
- 4. ColdFusion Administrator をリクエスト

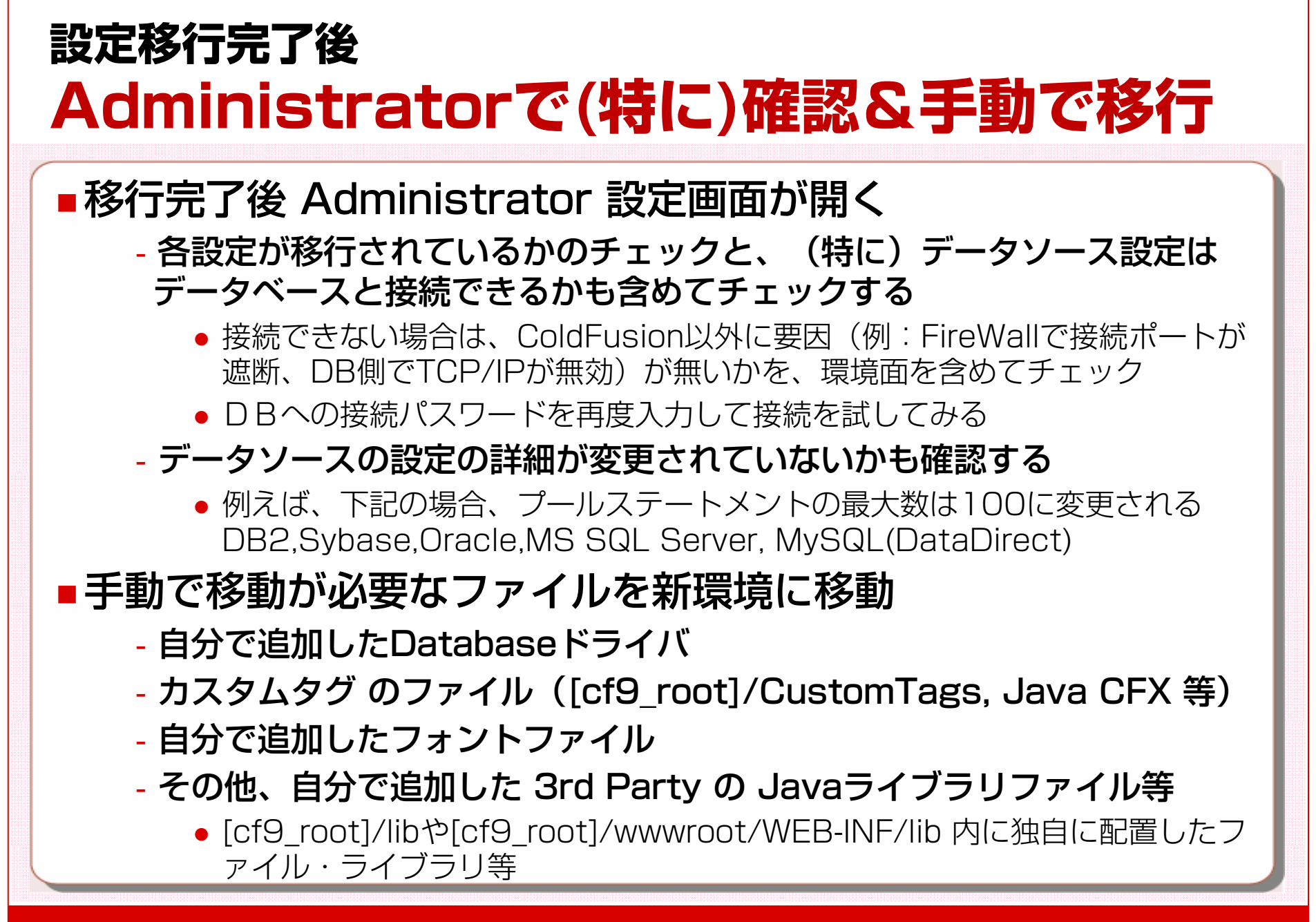

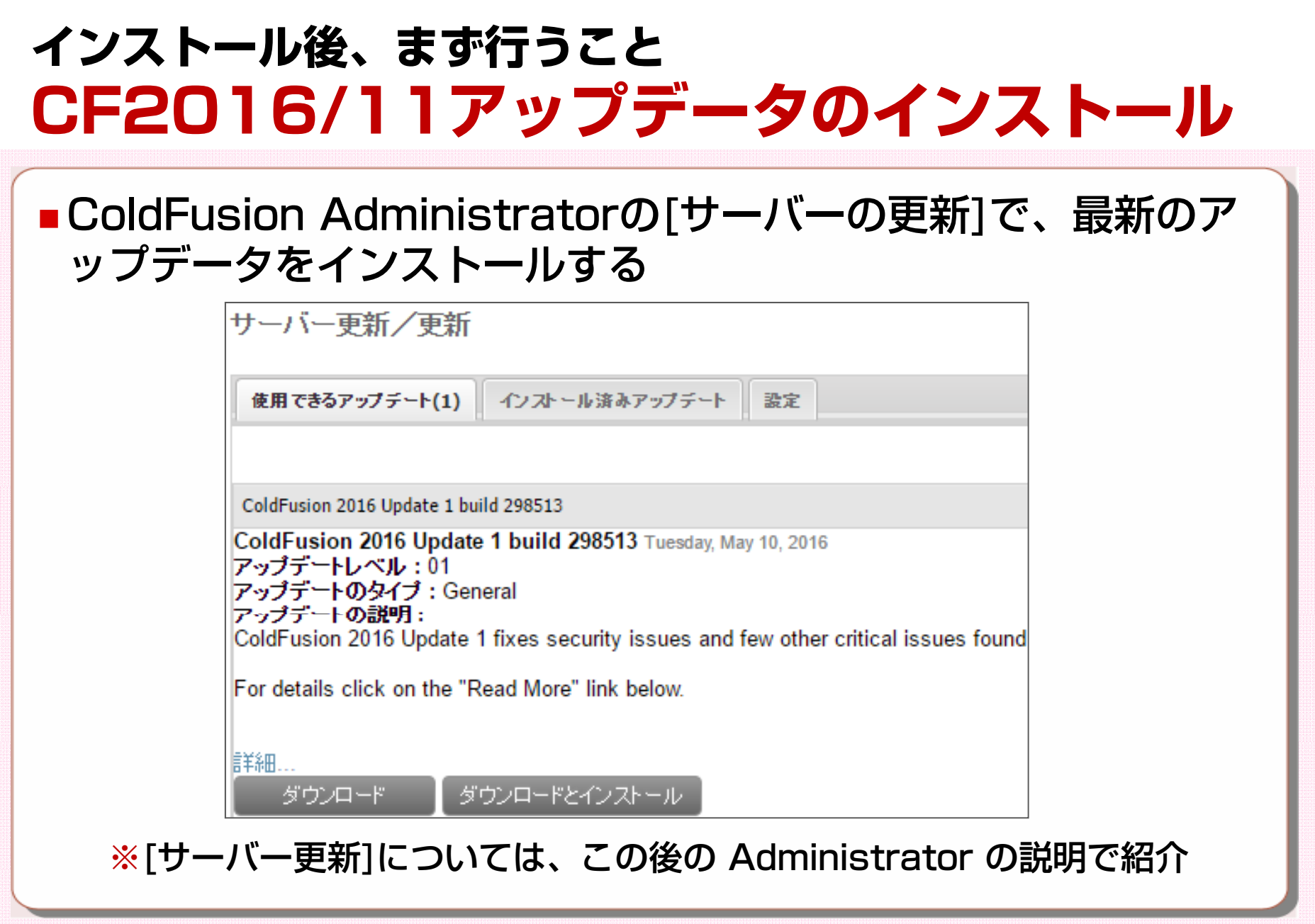

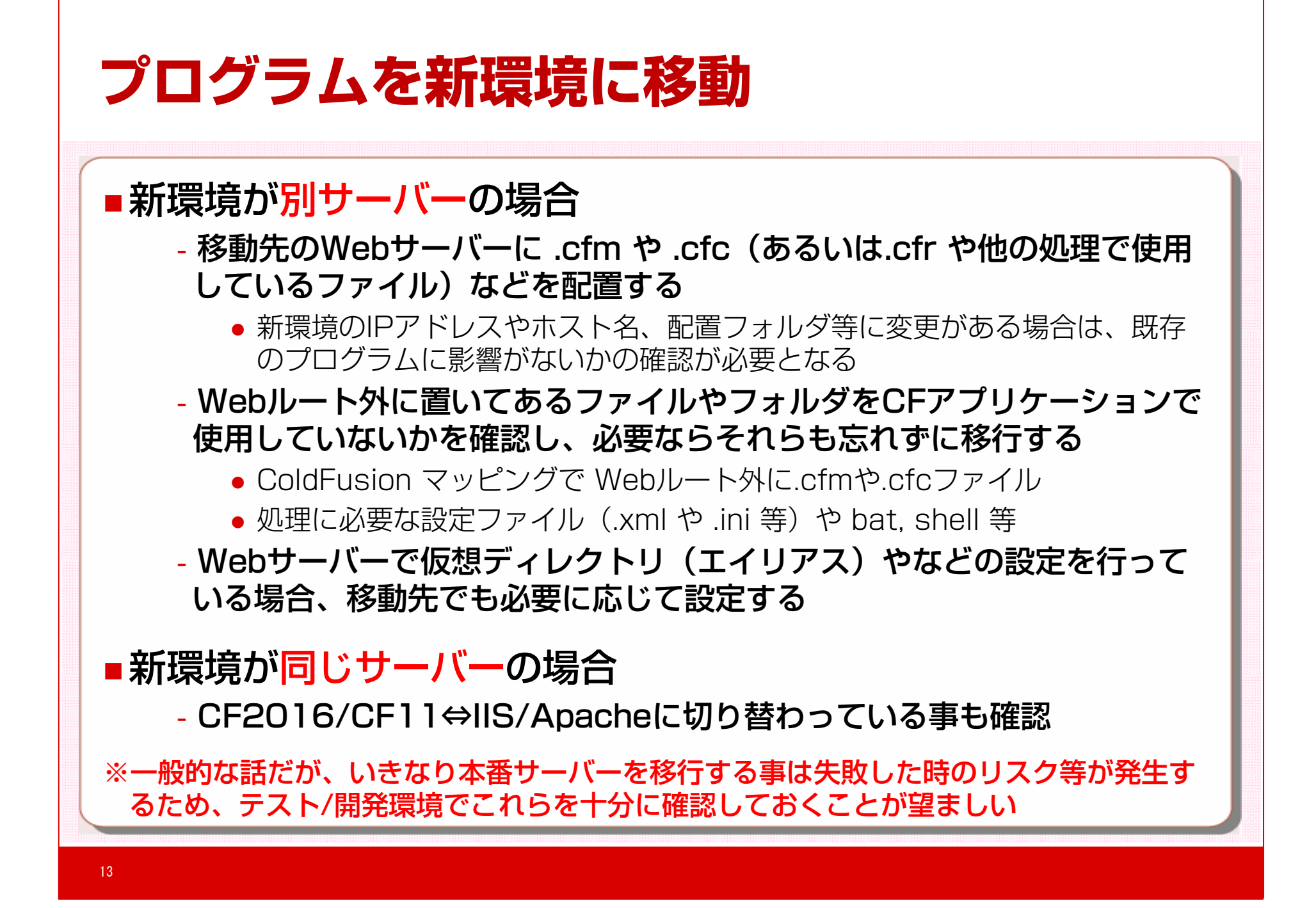

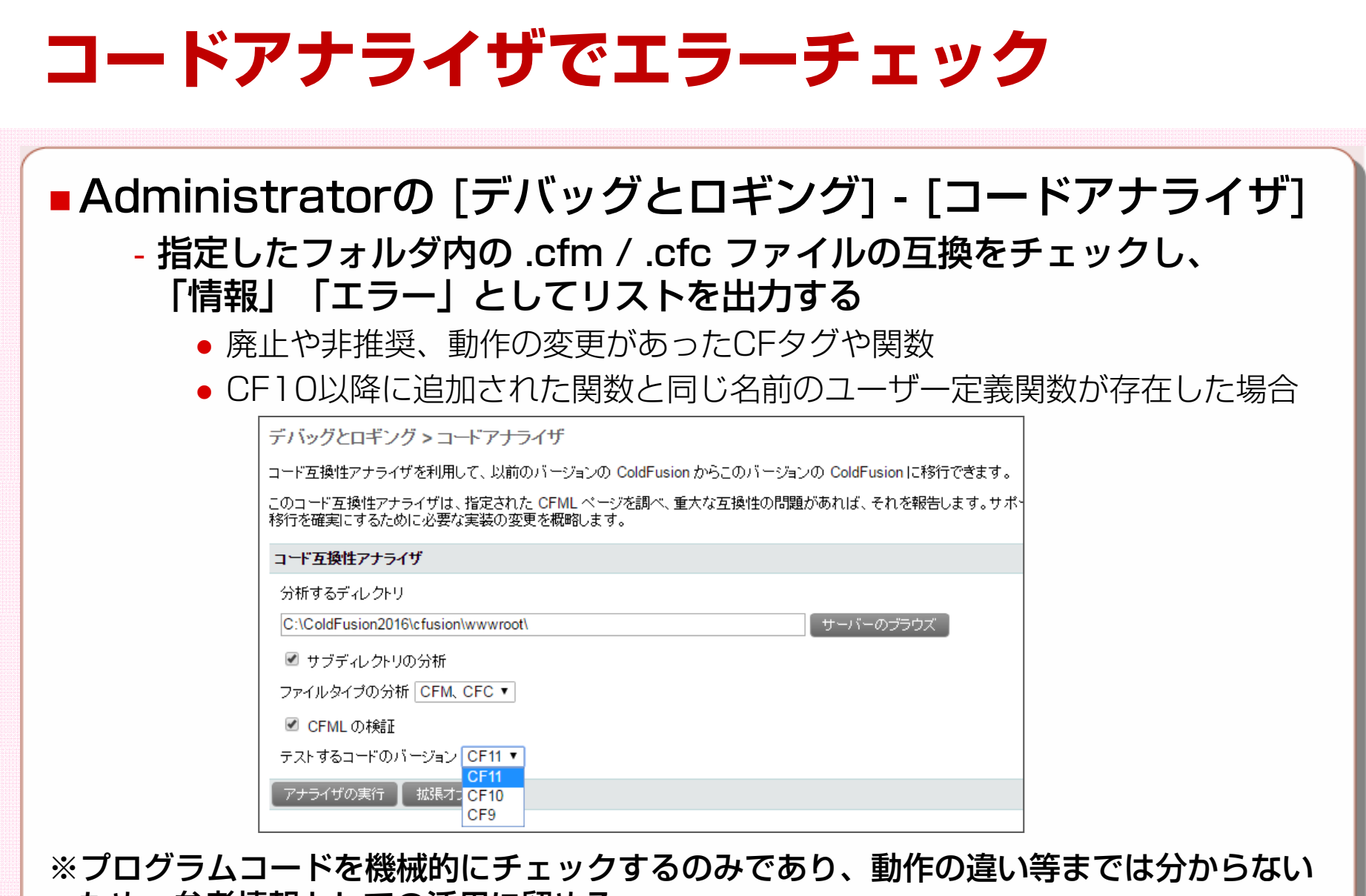

ため、参考情報としての活用に留める

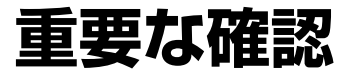

# **ペ ジのエンコ ド判別について ページのエンコード判別について**

#### ページに<cfprocessingdirective pageencoding="エンコー ド">の記載が無い場合

- CF10 以前
	- BOM付き UTF-8 か 検出されたJavaファイルエンコード (MS932等)
- CF2016 / CF11
	- ‐ファイル内容を読み取り自動的にエンコードを判定
- ‐エンコード判別の変更により確認されている問題
	- 日本語を含むページのエンコードを誤認識
	- 日本語Shift\_JISで作成したページの特殊文字が化ける
- ‐対策
	- cfprocessingdirectiveを追加(ただし全ページに加える必要がある)
	- VM引数に「-Dfile.usesystemencoding=true」を追加
	- VM引数に「-Dsun.nio.cs.map=Windows-31J/Shift JIS」を追加
- ‐参考サイト
	- ‐http://cfassociates.samuraiz.co.jp/index.cfm/faq/coldfusion11/cf1 1-fileencode-problem/

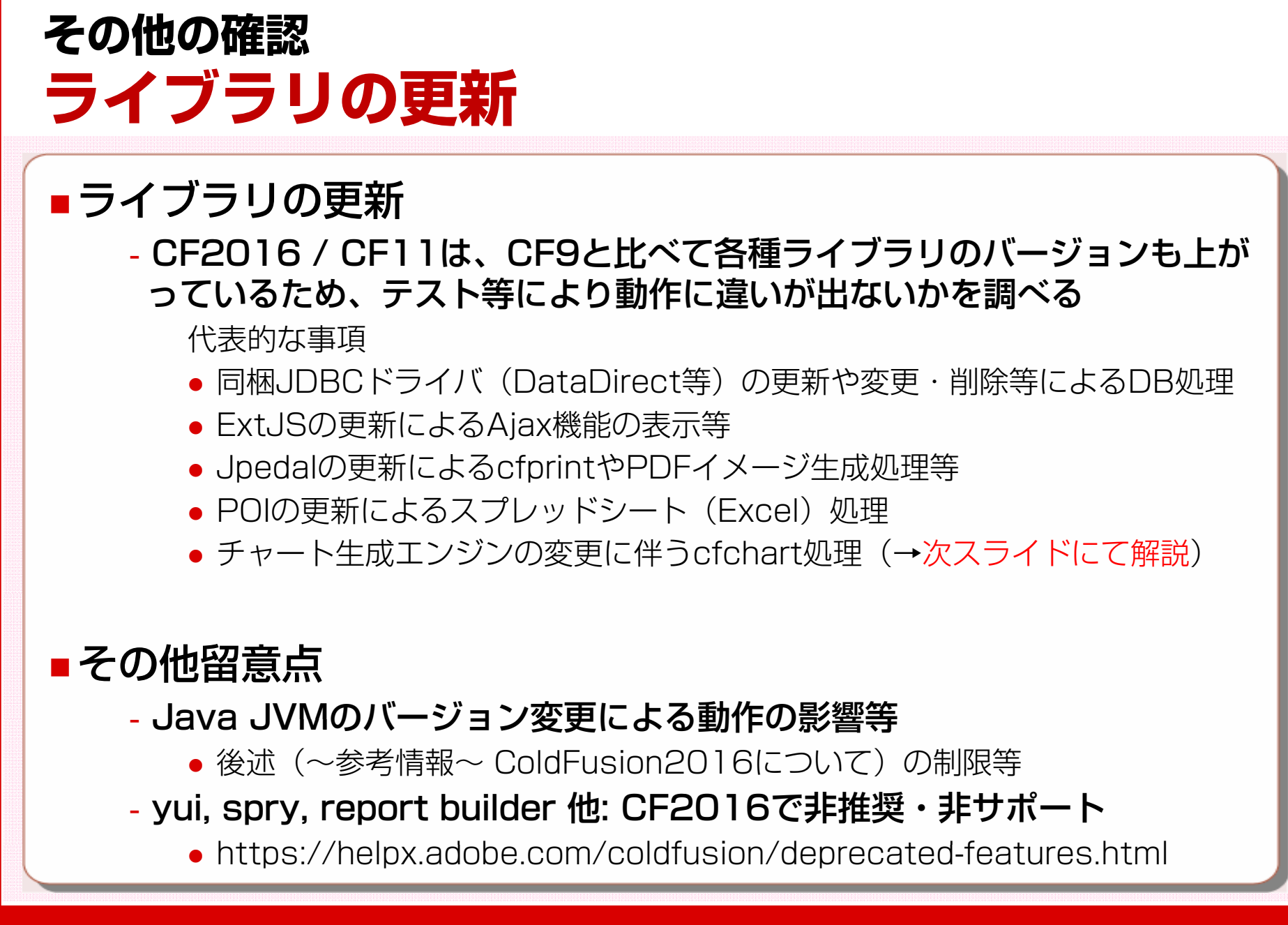

## **ライブラリの更新(続き) cfchartの表示の変更** チャ ートエンジンの変更 ‐CF9 以前: WebCharts3D ‐CF10 : WebCharts3D + (Enterpriseのみ)ZingChart - CF11 / CF2016 : ZingChart のみ ■旧バージョンでスタイルを使用してグラフの表示をカスタ マイズしている方は見た目の調整を行う必要がある (plot, plotarea, legend 属性等で指定) ‐参考サイト http://cfassociates.samuraiz.co.jp/index.cfm/faq/coldfusion11/cf1 1-cfchart-tips/ 17

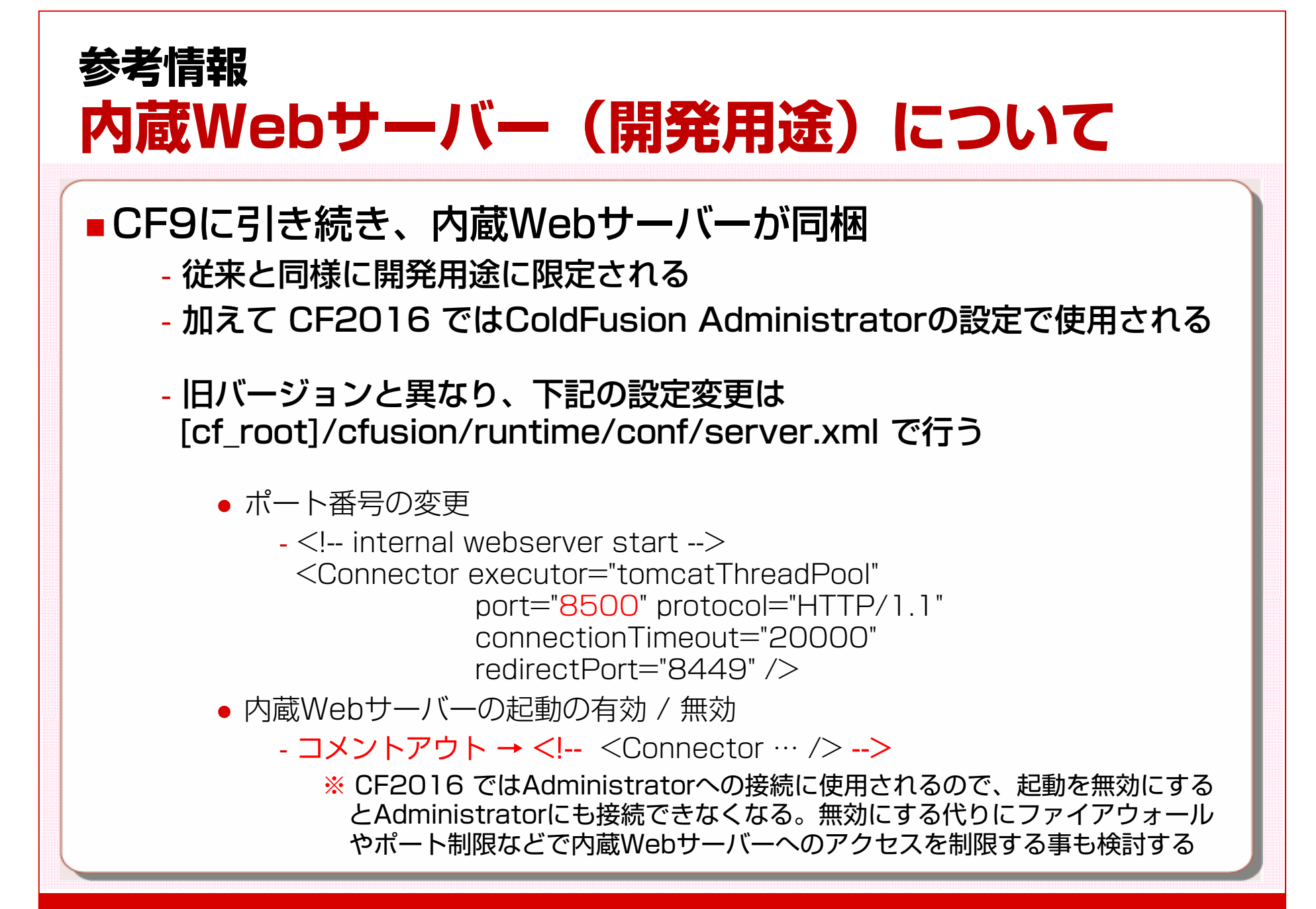

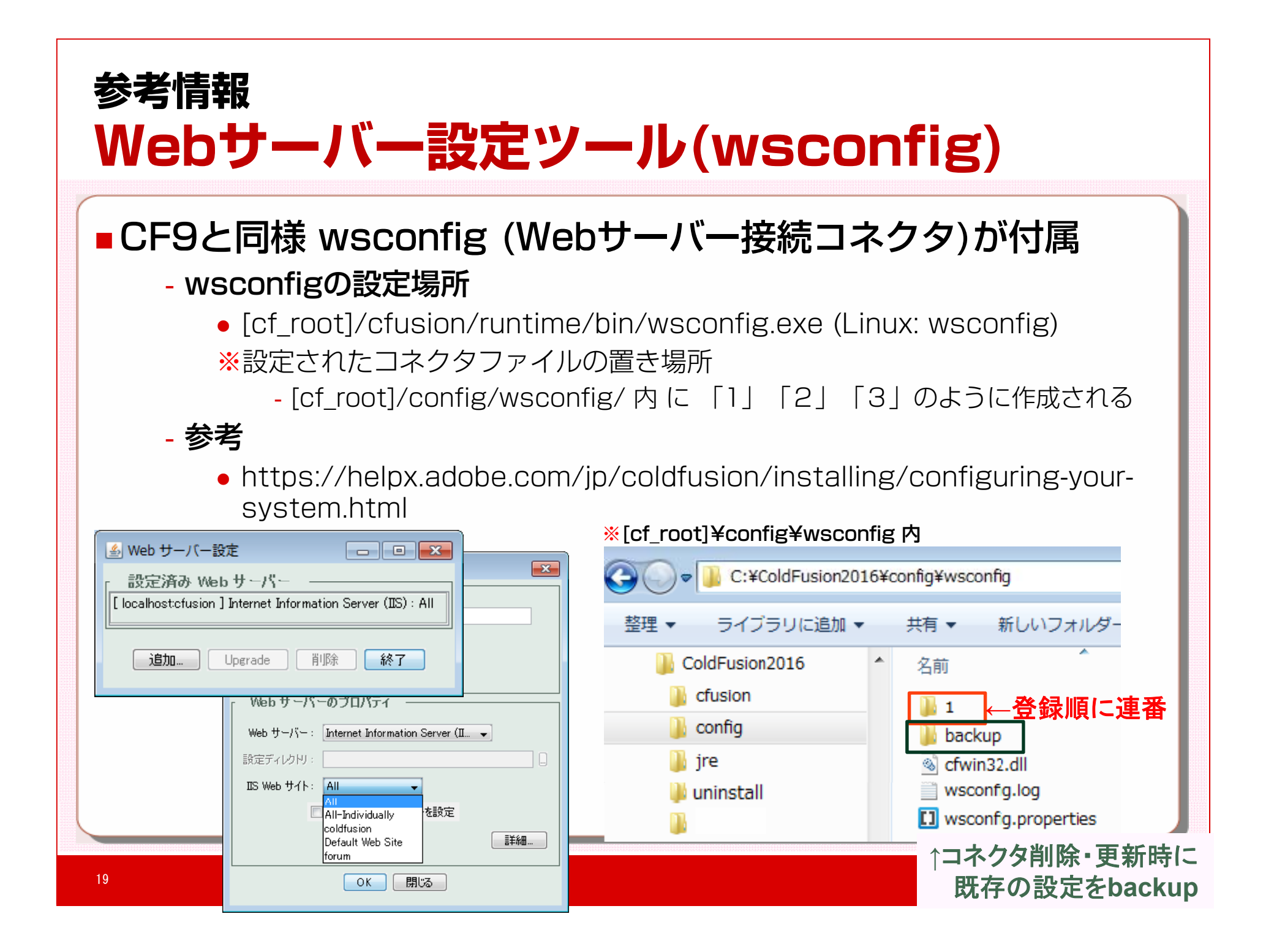

# **参考情報 登録されるWindowsサ ビス 覧の違い 登録されるWindowsサービス一覧の違い**

### ■ 標準設定でインストール時の CF9 と CF2016 の差異

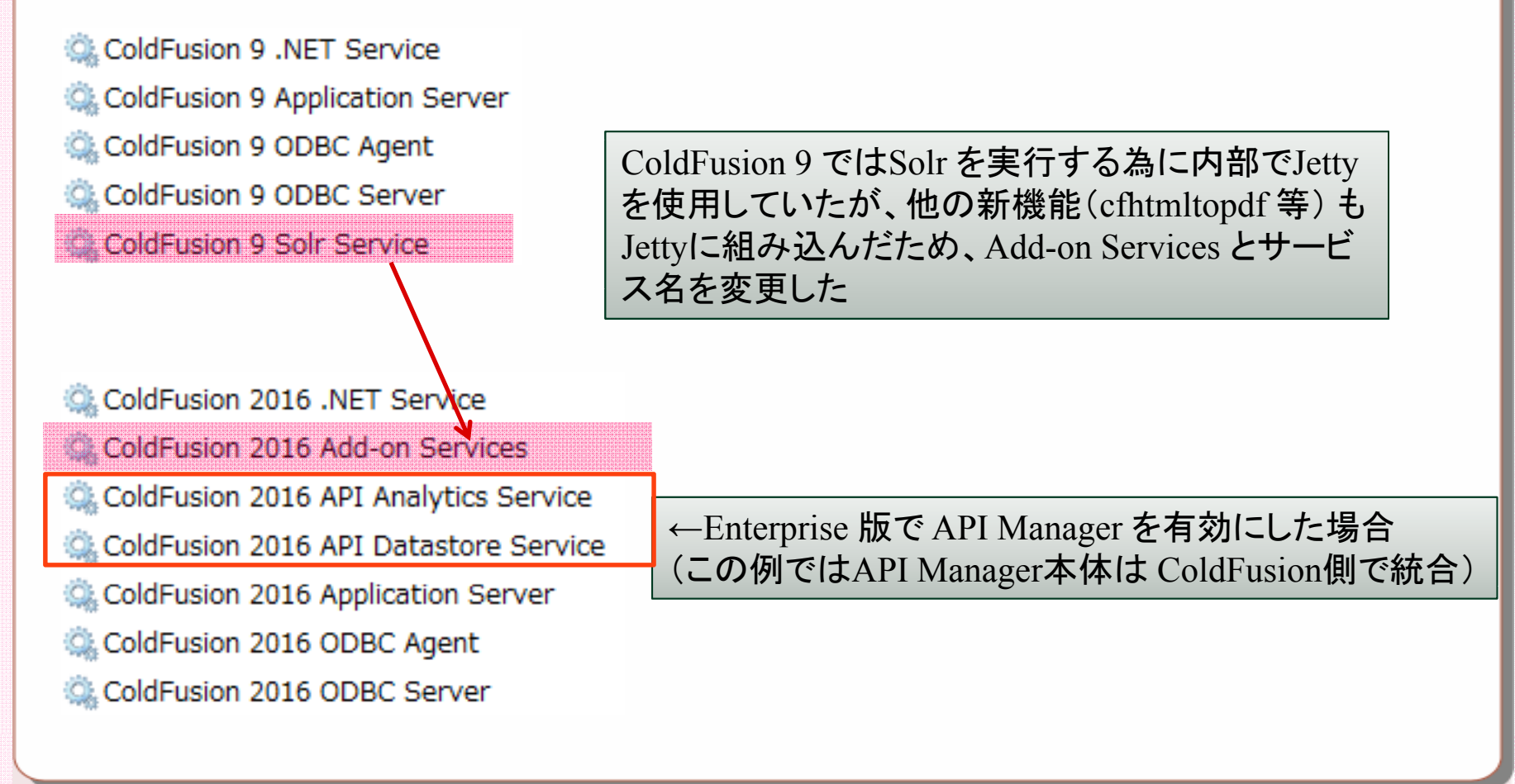

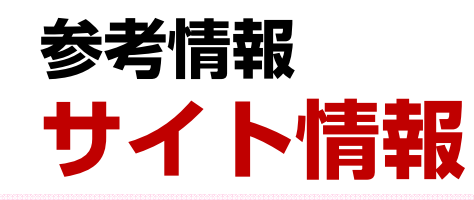

#### ■昨年のマイグレーションセミナー資料

- ‐http://www.samuraiz.co.jp/coldfusion/upgrade/
	- ‐ 30ページ:CrLfインジェクション対策
	- 67ページ:IISと接続する際の注意点
	- ‐ 68~69ページ:64bit版 ColdFusion について 他

#### ■ ColdFusion Associates よくある質問(FAQ)

- ‐http://cfassociates.samuraiz.co.jp/index.cfm/faq/ 技術情報、CF10. CF11. CF2016 情報を掲載中
	- Unixでシステム起動時にColdFusionを自動起動すると英語ロケールになる
		- ‐http://cfassociates.samuraiz.co.jp/index.cfm/faq/cftech/cf-rebootlocale-unix/
	- ColdFusion と IIS 7.x との設定を手動で削除したい
		- ‐http://cfassociates.samuraiz.co.jp/index.cfm/faq/cftech/cf-iis7/

# ColdFusion Administrator主な変更・注意点

#### **[サーバーの設定]-[設定] リクエストサイズの制限 ① POST リクエストパラメ タ の最大数 リクエストパラメ ーの最大数**

#### ■CF9+HF以降より、POSTリクエストで送信する Form変数の CF9+HF以降より、POSTリクエストで送信する Form変数<br>数に上限が設けられた

- ‐CF10 以降、Administratorで設定が可能
	- CF9は設定ファイルを手動で書き換える

#### ‐デフォルトは100。アプリケーション内容に応じて適宜上限を変更。

 指定可能な最大数の上限は特に設けられていない。大きな数値を指定する事 も可能だが 大量のPOSTパラメーターが送付されてサーバーの負荷が上昇す るのを防ぐのが目的の設定なので適切な最大数を指定することが望ましい

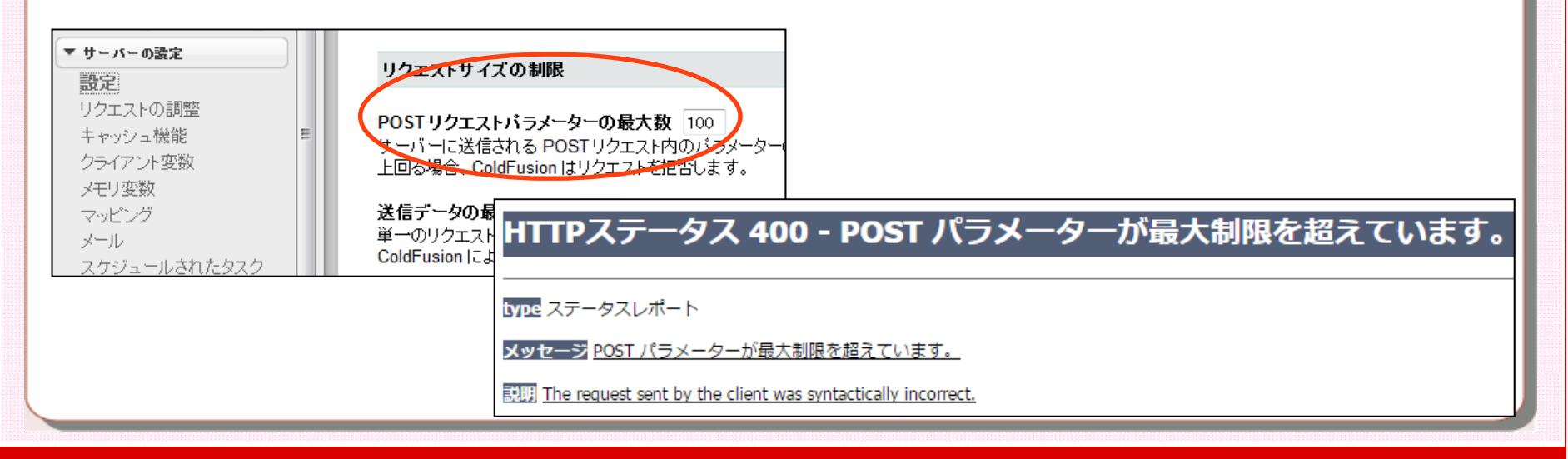

# **[サーバーの設定]-[設定] リクエストサイズの制限② 送信デ タの最大サイズ ータの最大サイズ**

### ■CF8より設定が追加

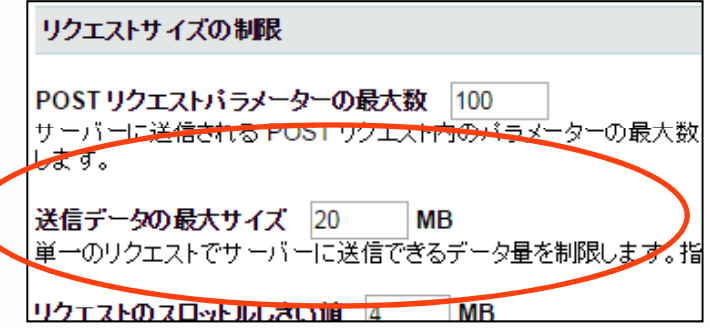

#### ■最大データの最大サイズを超えるファイルをアップロードする と、エラーとなる

HTTPステータス 400 - 送信サイズが最大制限を超えています。

type ステータスレポート

メッセージ 送信サイズが最大制限を超えています。

题明 The request sent by the client was syntactically incorrect.

# **[サーバーの設定]-[設定] リクエストサイズの制限③ リクエストのスロットルメモリ**

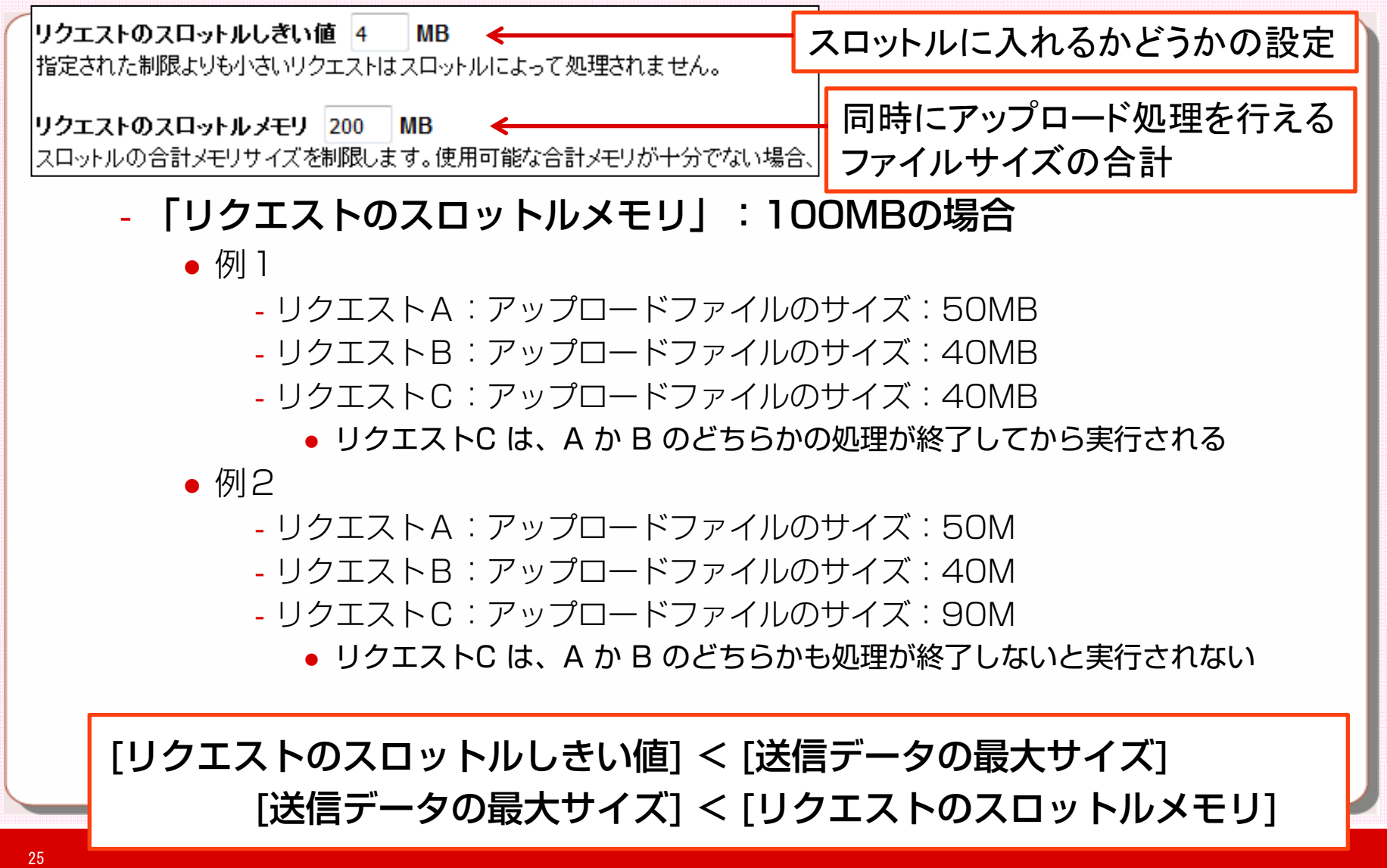

#### **[サーバーの設定]-[設定] 最大出力バッファ サイズ ーサイズ**■CF10以降、最大出力バッファーサイズの制限が新たに追加 カスタム接頭辞を使用してシリアル化 JSON 文字列に ▼ サーバーの設定 設定 最大出力バッファーサイズ 2048 KB リクエストの調整 各リクエストに対する最大出力バッファーサイズ (KB 単 キャッシュ機能 できません。 クライアント変数 ■ メモリ内ファイルシステムの有効化 メモリ変数 ‐ブラウザに処理の結果として戻すコンテンツのサイズが、上記の値を超 えると、超えた時点のコンテンツをFLUSH(そこまでの結果をブラウザ に返す) FLUSHされた後にHTTPヘッダに情報を加えるCFタグや関数が実行される

- と処理が正常に行われない、もしくは、エラーとなる。 - エラー例:「HTML ヘッダの追加に失敗しました。」
	- ‐該当タグ(例) cfcontent, cfcookie, cfform, cfheader, cfhtmlhead, cflocation, SetLocale, AJAX機能(cfdiv,cflayout 他)、フォーム機能 ( cfform, cftextarea 他)、他
		- cfflushタグの説明と同等の制限となる

## **[サーバーの設定]-[設定] CFIncludeタグ拡張子制限**

# ■CF11以降は、<CFInclude>タグでインクルードするファイル<br>- 内のCFMLコードの実行を拡張子で制限可能

CFInclude タグで許可されるファイル拡張子

CEInclude タグ内で使用した場合にコンバイルされるファイル拡張子をカンマ区切りリストとして指定します。

‐例えば、aaa.confファイルに<cfset>で変数をセットするようなテンプ レートを作成していた場合、上記の欄に「conf」または「\*(デフォル ト:全て実行)」をセットしていないと、ファイルの内容が処理されない

<cfset>などのCFMLの記述がそのままの状態でブラウザに戻るので注意

■ Application .cfc の This.compileextforinclude <cfapplication>タグのcompileextforinclude でも指定可

# **[サーバーの設定]-[設定] cftokenの UUIDのデフォルト設定の変更**

- 「CFTOKEN用のUUIDの使用」
	- ‐CF9 以前:デフォルトOFF
	- CF10 以降: デフォルトON (セキュリティ性の向上のため)

■ cftoken 用の UUID の使用 クライアントとセッション変数 cftoken の値用に、乱数ではなく UUID を使用するように設定します。

- ‐セキュリティ性を高めるため、乱数ではなくトークン用にUUIDを含んだ 固有の値に変更した
- UUIDを変更にした場合、乱数に比べて桁数が増えるため、下記のような 場合は注意する
	- プログラム処理の一部やデータベースへの書き込みなどで使用している
	- クライアント変数を使用して指定したデータベースに保存している
		- ‐カラムサイズ以上のデータが渡される可能性

# **[サーバーの設定]-[設定] その他の設定**

‐「シリアル化用の構造体キーで大文字小文字が保持されます。」

- 構造体生成時のキー名の大文字・小文字の維持が可能
- ‐「メモリ内ファイルシステムの有効化」
	- CF9以降に追加されたメモリ内仮想ファイルシステムの設定
- ‐「名前を付けないColdFusionアプリケーションの作成の有効化/無効化」・ 「サーブレットコンテキストへのアプリケーション変数の追加を許可」
	- JSP/サーブレットと相互運用し、Application 変数を共有していた場合に影響
		- ‐http://cfassociates.samuraiz.co.jp/index.cfm/faq/cftech/cfallowappdatainservletcontext/

リクエストを処理する際に、エラーが発生しました。

アブリケーション名を指定してください。

名前なしのアプリケーションの作成は、ColdFusion Administrator で無効になっています。

エラーの発生位置 C:/ColdFusion2016/cfusion/wwwroot/cfdemo /nonameapplication/Application.cfm: line 1 :  $\langle$  cfapplication $\rangle$ 

‐[API Manager]-「API Manager を起動」・「REST 確認を許可」

● CF2016 Enterprise版のAPI Managerを有効にした際に使用

# **[サーバーの設定]-[リクエストの調整] リクエスト設定の変更点**

#### ■ 「JRun マスターリクエスト制限」

- CF10以降は廃止 (Tomcatに移行したため)

JRun マスターリクエスト制限 (再起動が必要)

実行中の JRun スレッドの最大数 50

同時に実行される JRun ハンドラスレッドの最大数。これは、 基盤となる JRun J2EE アプリケーションサーバーが同時に実行する ベージなどの ColdFusion 以外のリクエストも含まれています。一般にこの値は、前述のリクエスト制限の合計 (現在は 30)よりも

実行待ちの JRun スレッドの最大数 1000

JRun が 1回に受け入れることができるリクエストの最大数です。これは、基盤となる JRun J2EE アプリケーションサーバーが同即

### ■ 「キューのタイムアウト設定」

- CF10以降はEnterprise版でのみ有効

キューのタイムアウト設定

キューで実行待ちのリクエストのタイムアウト 60 |秒

キューにあるリクエストがこの時間を過ぎて実行待ちである場合、リクエストをタイムアウトします。この値は、 ださい。

リクエストキューのタイムアウトページ

テンプレートリクエストが実行されずにタイムアウトした場合にクライアントに送信する HTML ページの、 Web CFML を含むページは指定できません。このページを指定しない場合、リクエストが実行されなかったとぎに

# **[サーバーの設定]-[リクエストの調整] 処理の違い(CFD 2015サポ トセンタ <sup>セ</sup> <sup>シ</sup> ン資料より ) 処理の違い(CFDay2015サポ ートセンタ ー ッ ョン資料より**

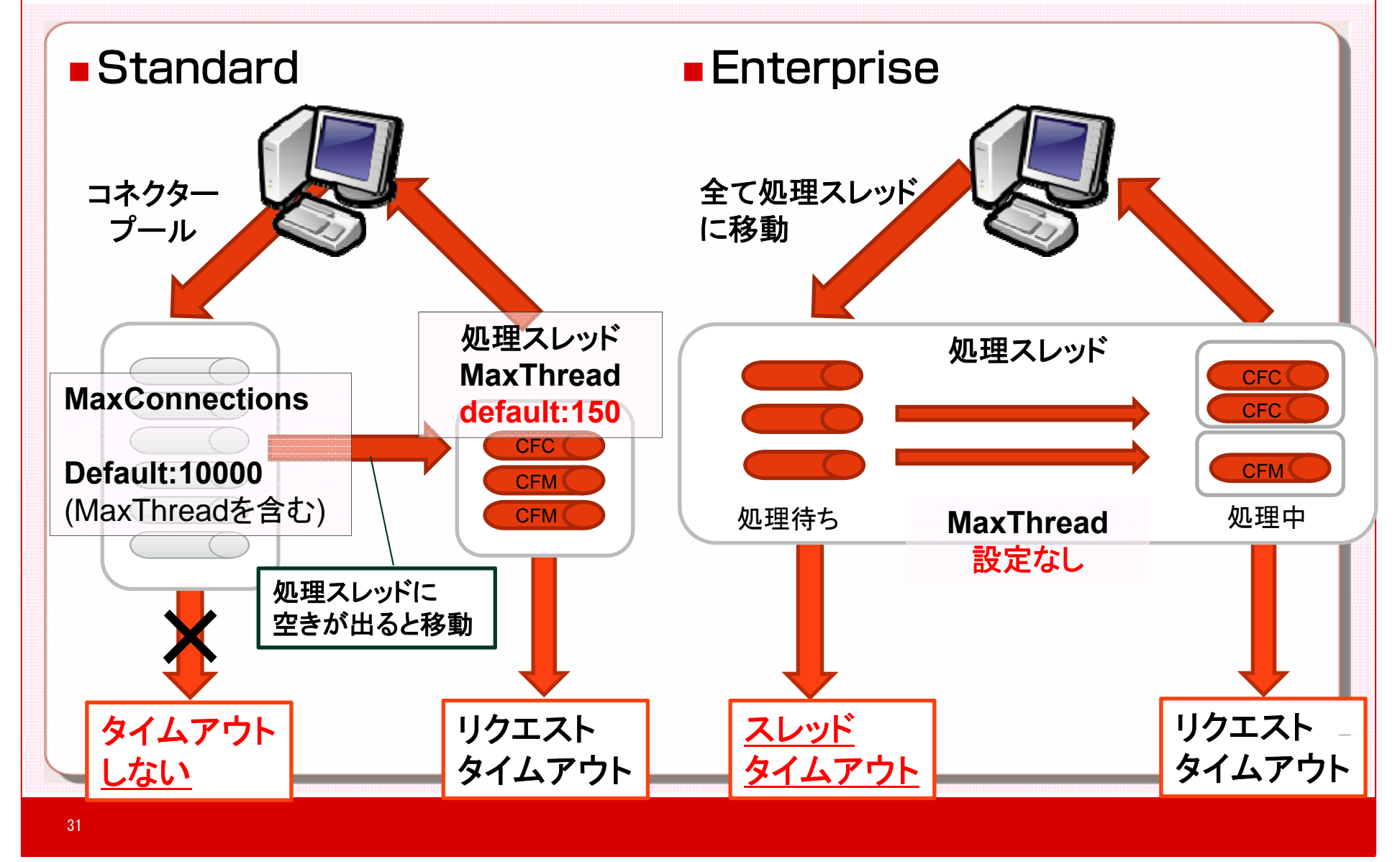

# **[サーバーの設定]-[キャッシュ機能] 変更・追加点**

#### ■クエリキャッシュの保管先の変更

- ‐CF10からクエリキャッシュの機能が拡張され、デフォルトはehcache の領域に保管されるようになった
	- 「内部キャッシュを使用してクエリを保存する」 - 元に(内部キャッシュに)戻したい場合に限り有効にする

#### テンプレートキャッシュをクリア

- ‐Administrator でクリアできるキャッシュの項目が増えた
	- 特定のフォルダー以下のテンプレートキャッシュをクリア
	- クエリキャッシュをクリア

# **[サーバーの設定]-[メモリ変数] セッション変数を外部 (Redis )に保存可能**

### ■ CF2016 Enterprise 版のみ設定が可能

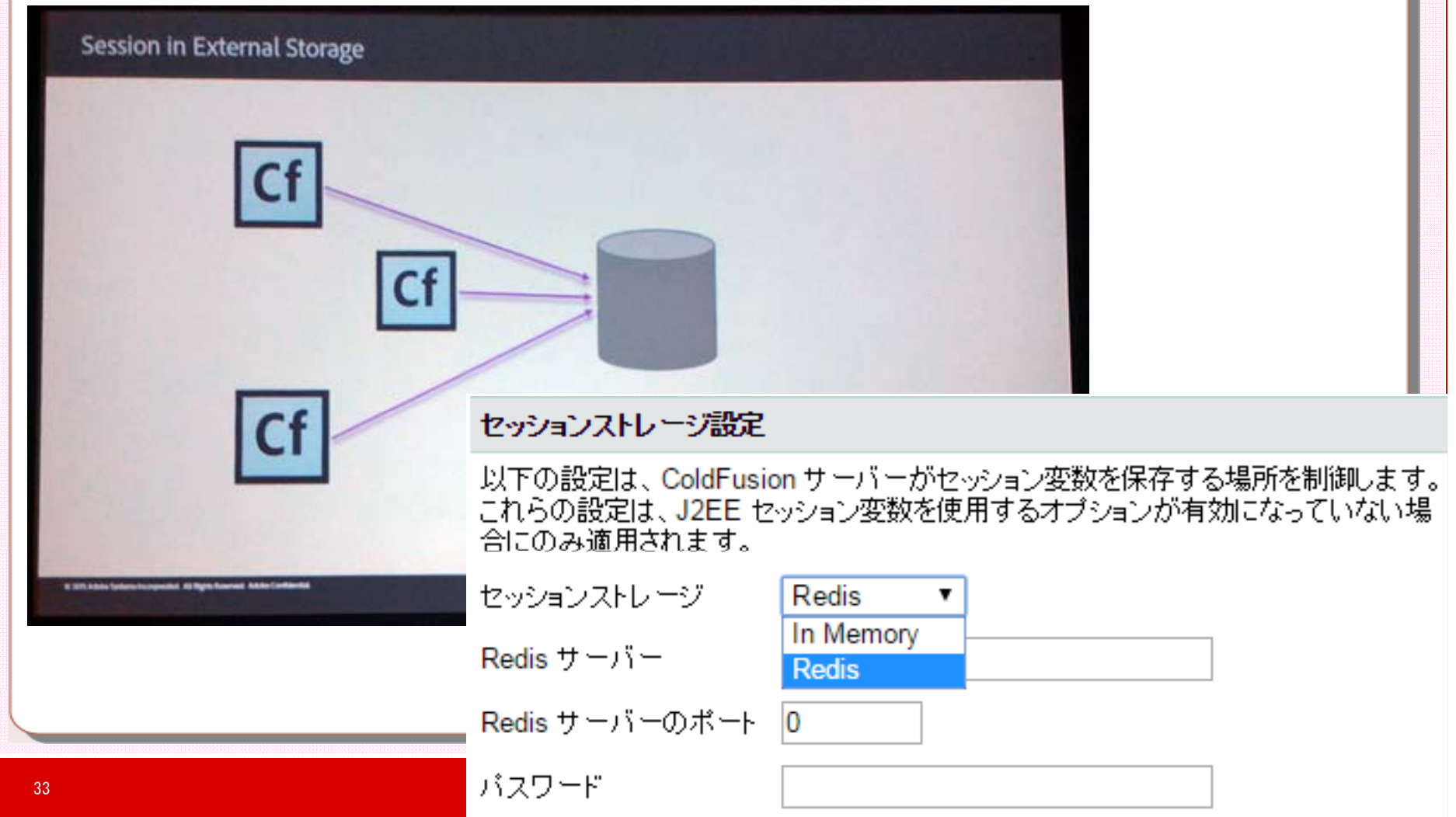

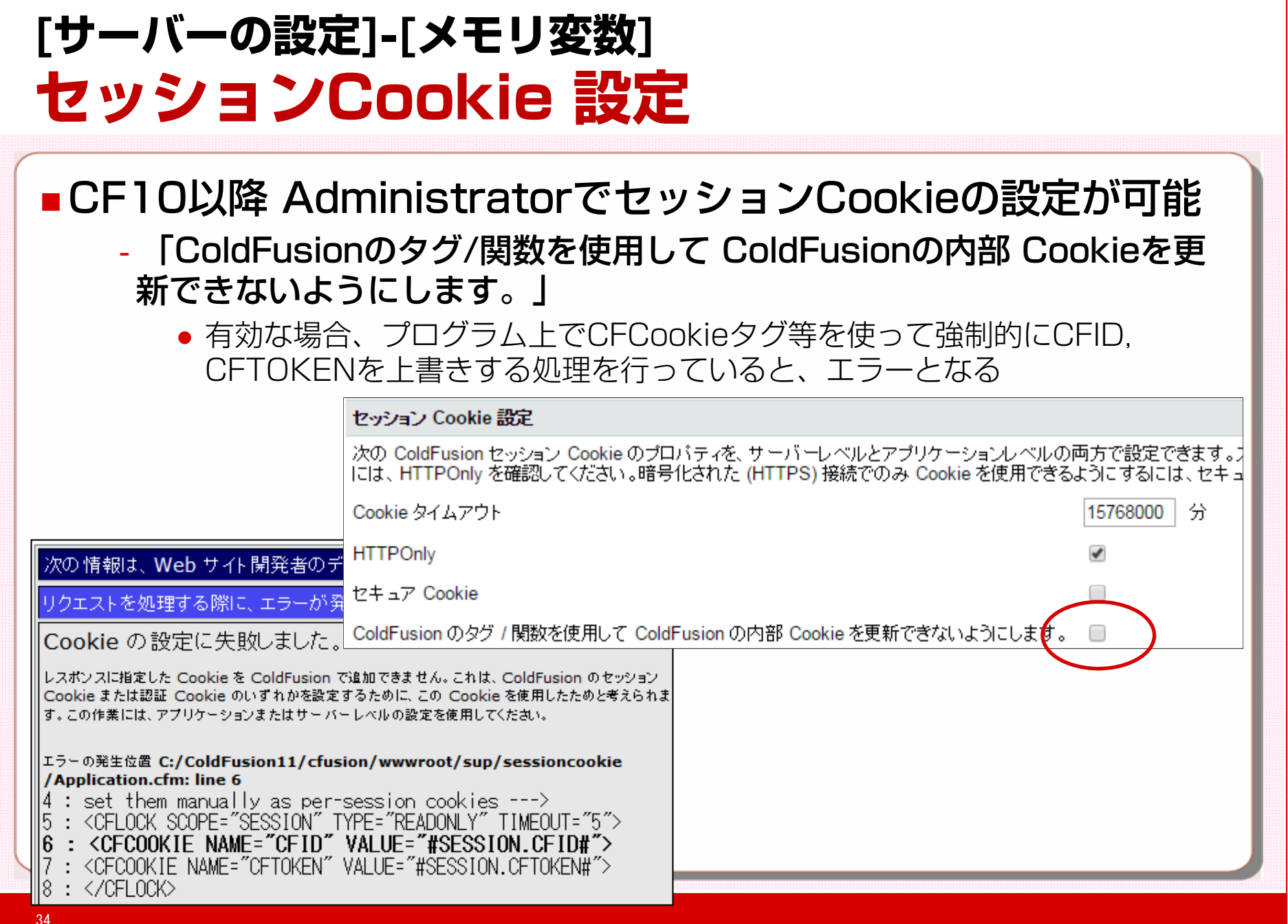

# **[サーバーの設定]-[スケジュールされたタスク] スケジュ ルタスク機能強化 ールタスク機能強化**

#### ■CF1O以降スケジュールタスクが強化(一 以降スケジュールタスクが強化(一部はEnterpriseのみ) - 連鎖タスク (Enterprise のみ)

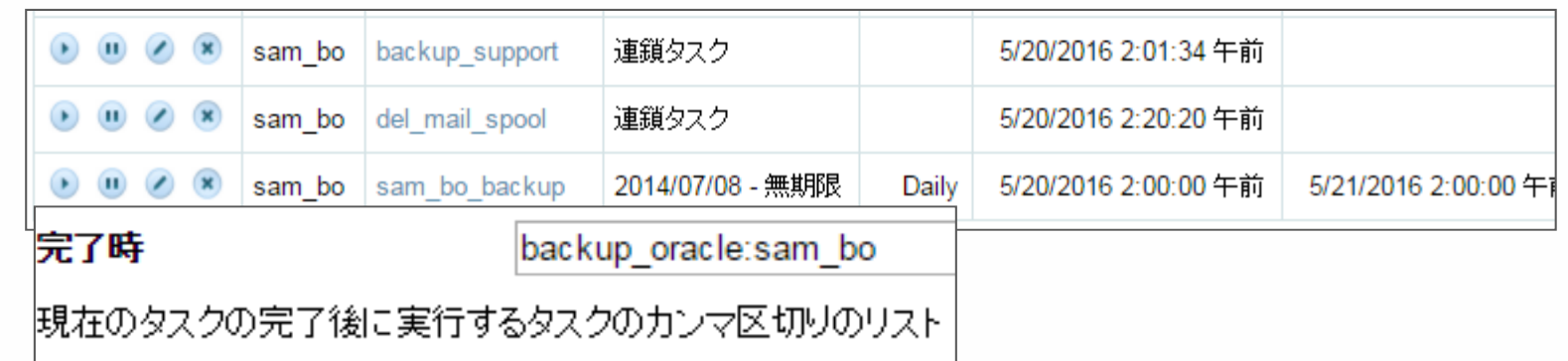

- イベントハンドラー(Enterpriseのみ)
- ‐グループ化
- ‐優先度
- ‐エラーハンドリン グ (Enterpriseのみ )
- ‐他

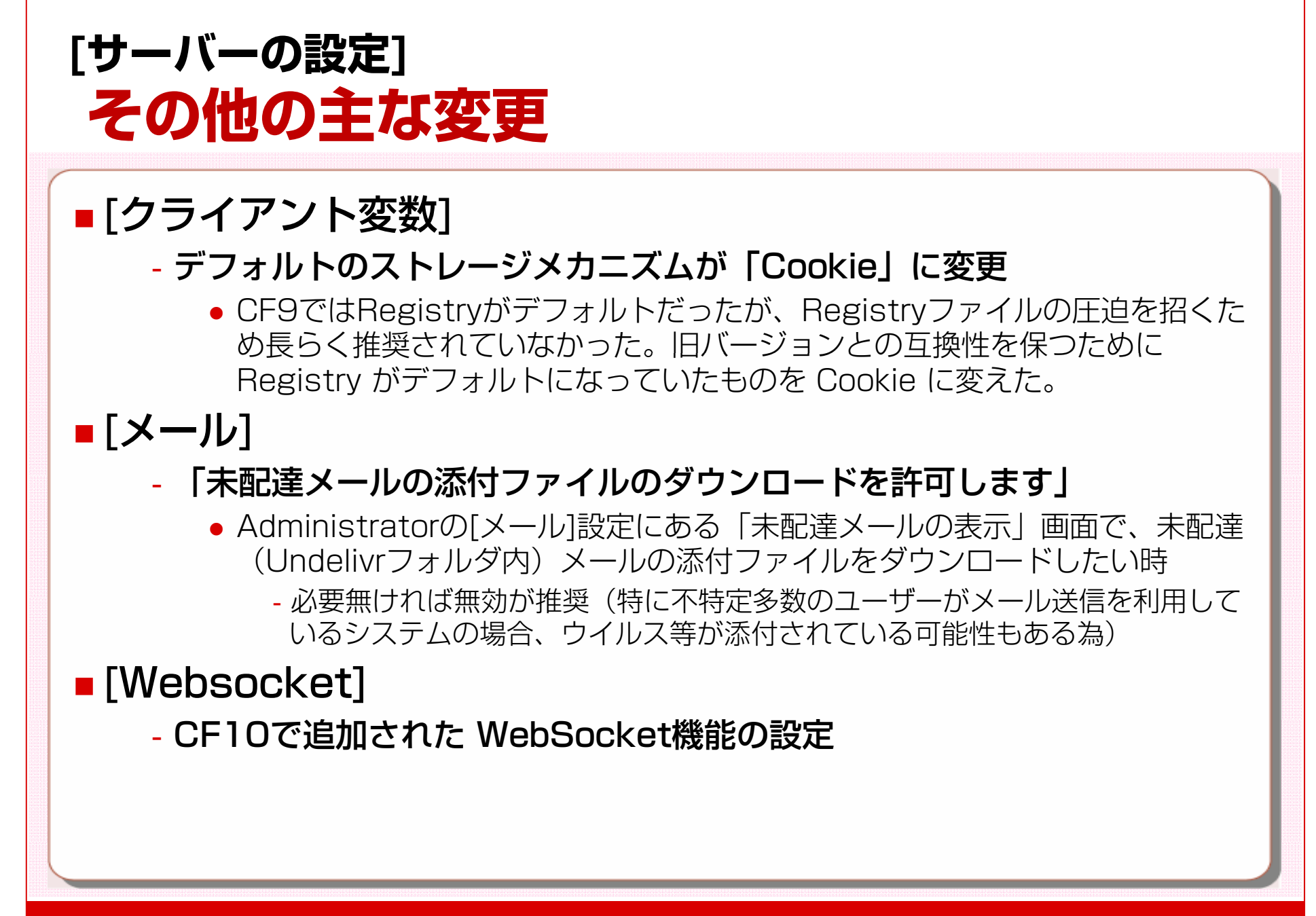
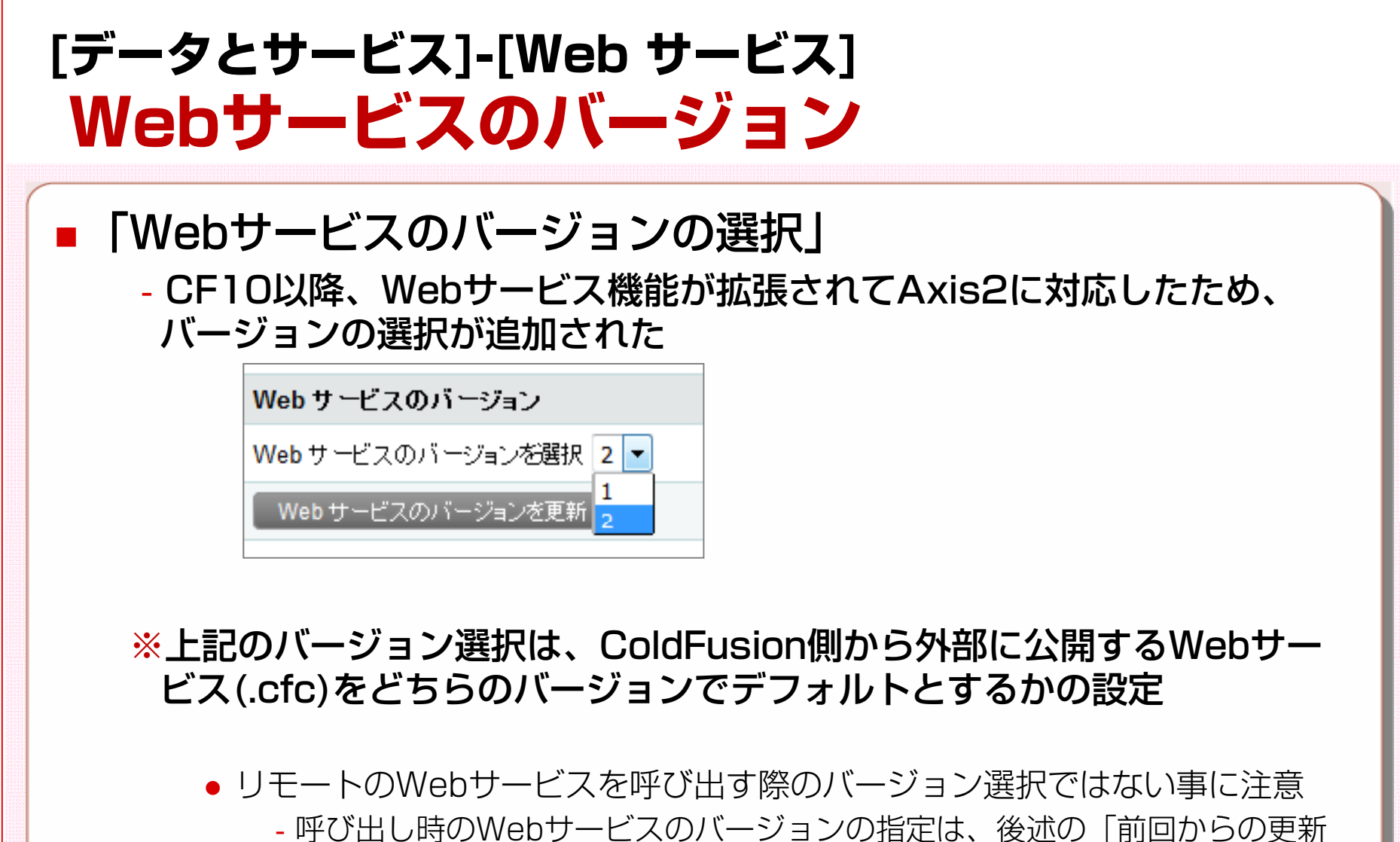

情報」の「Webサービス バージョン」を参照

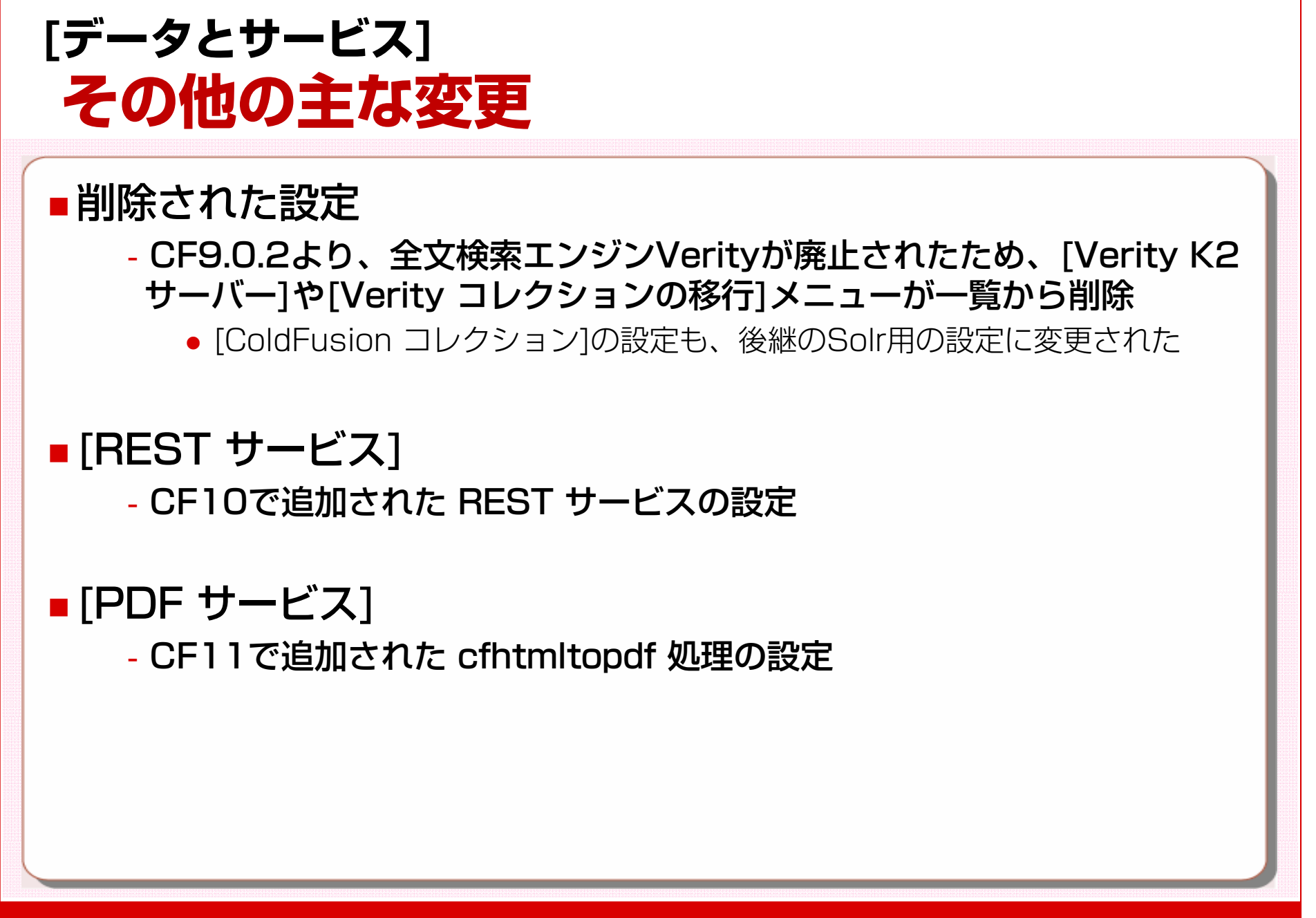

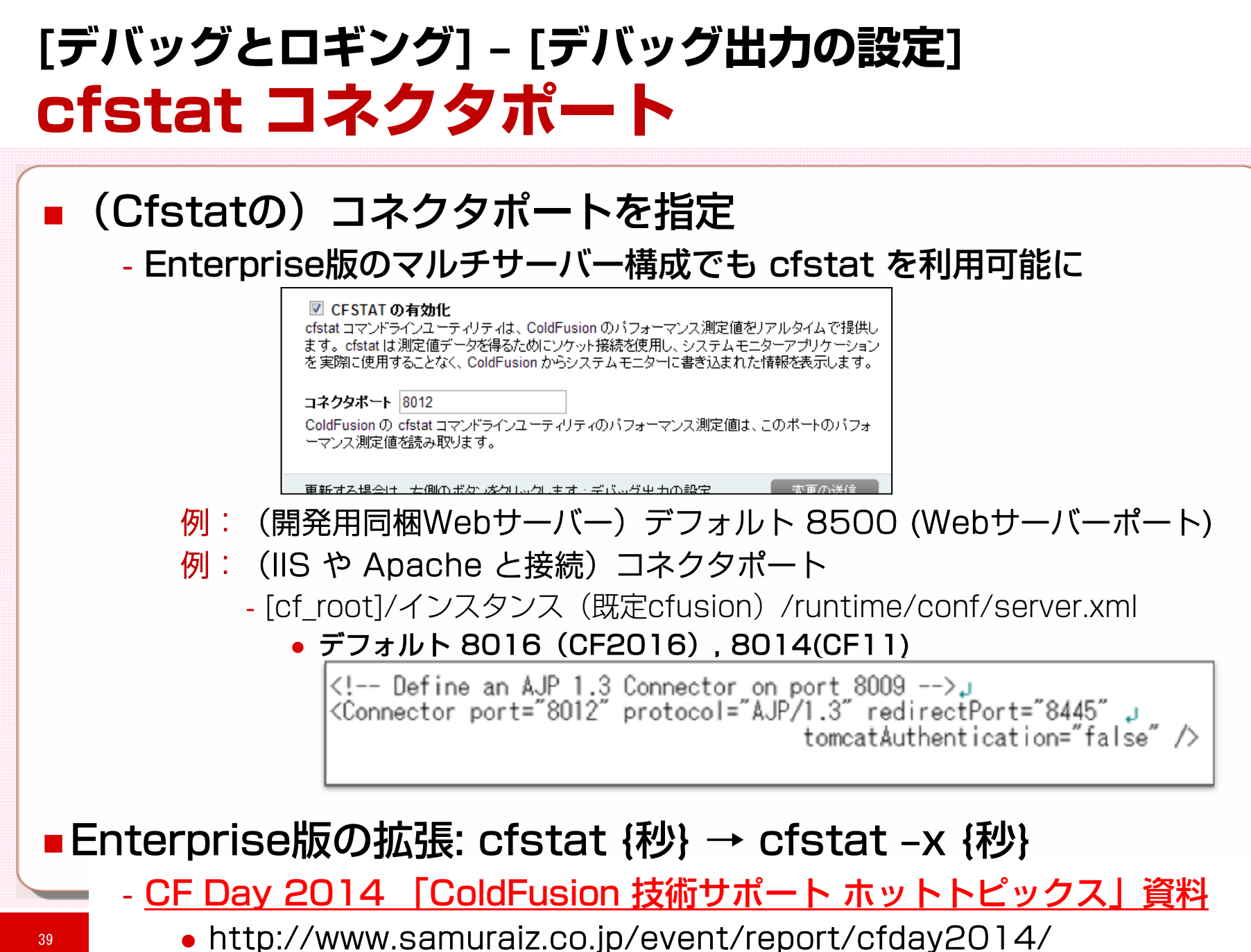

### **[デバッグとロギング] ‒ [リモート調査設定] モバイルアプリ向けデバッグ機能**

- ■CF2016 / CF11で [開発プロファイル]を選んでインストー ルすると、リモート調査設定の「リモート調査を許可」がデ フォルトで有効になる
	- CF11より追加されたモバイルアプリ開発機能を利用しない場合は、この 機能は不要
	- ‐「リモート調査を許可」が有効場合、ブラウザの[戻る]操作の際に、 「Webページの有効期限切れ」になる
		- 「Cache-Control:no-cache …」やExpires、Pragmaが追加される

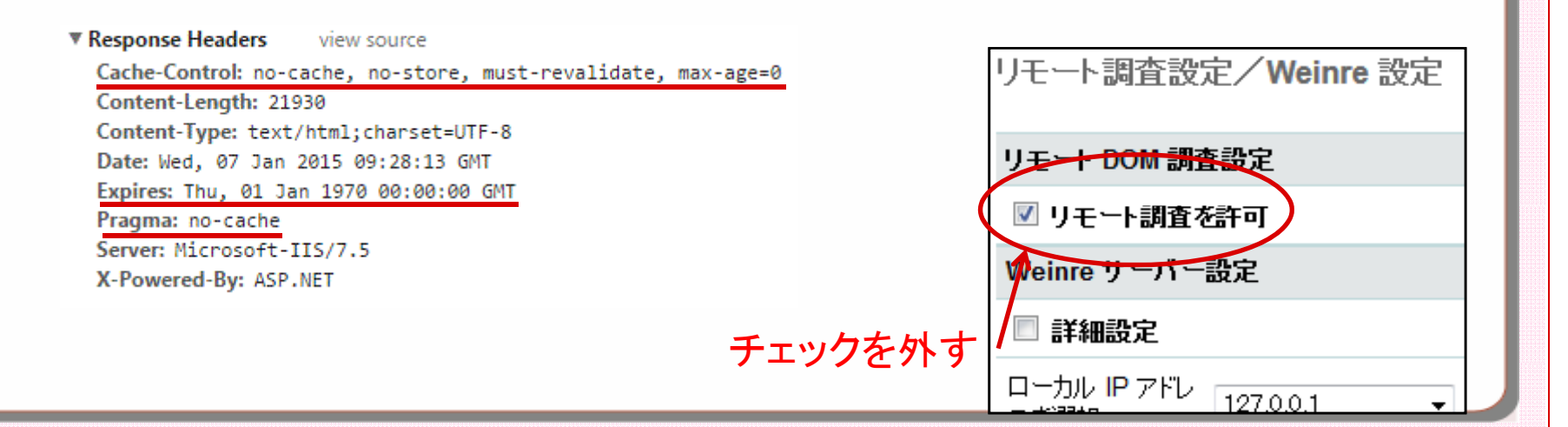

### **[デバッグとロギング] / [ColdFusion サーバーの監視] その他の設定**

### ■[デバッグ出力の設定]

#### ‐メトリクスのロギングを有効にする・メトリクスの頻度

#### ■ メトリクスのロギングを有効にする

ColdFusion のメトリクスのロギングを有効にするには、このオブションを選択します。

#### メトリクスの頻度 60

ColdFusion のメトリクスは、この頻度でログに記録されます。

● CF9ではJRunの機能として用意。CF10以降でも同等の機能を有するように オプションが追加された。

‐ログへの出力が増えるため、使用環境・頻度には注意する。

### ■[監視設定] ※Enteprise 版のみ

#### ‐サーバーモニターの監視/設定

監視のON/OFFをここで設定可能に

#### ‐監視サーバーを有効にする

● サーバーモニターを独立して起動したい場合に有効にする

### **[セキュリティ] ‒ [使用できる IP アドレス] Administratorへのアクセス制限**

# ■CF2016 / CF11では、Administratorへのアクセスの制限<br>- をIPアドレスで制限可能

‐CFIDE/main/\*CFIDE/adminapi/\* CFIDE/adminapi/ CFIDE/administrator/\*CFIDE/componentutils/\* CFIDE/wizards/\* CFIDE/servermanager/\*

> ColdFusion Administrator および ColdFusion Internal Directories にアクセスできるクライアント IP アドレスを指定します。 |個別の IP アドレス、10-30 の形式の IP アドレス範囲、ワイルドカード \* を指定できます。IPv4 と IPv6 の両方のアドレスが サポートされます。IP アドレスをリストに含めるには、アドレスを入力して「追加」をクリックします。IP アドレスをリストから削除 | するには、 アドレスを選択して「選択の削除」をクリックします。 IP アドレスを選択しないと、 すべてのユーザーがアクセスを許 可されます。

ColdFusion Administrator および ColdFusion Internal Directories にアクセスするために使用できる IP アドレス

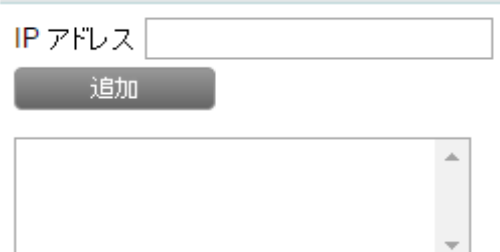

選択の削除

### **[セキュリティ] その他**

### $\blacksquare$  [Administrator]

- ‐「Administratorコンソールの同時ログインセッションを許可」
	- 複数の環境で同じユーザーの同時ログインを許可したい場合はチェック

同時ログインヤッション

■ Administrator コンソールの同時ログインセッションを許可

### **.** [RDS]

‐「RDS サービスを有効にする」

 RDS機能の有効/無効を CF9+HF以降 Administrator で設定できるように ‐セキュリティの脅威となるため、本番環境などでは有効にしない事

### ■[セキュアプロファイル]

- ‐「セキュアプロファイルの ON/OFF」
	- セキュリティ強化を目的とした設定を一括で行えるが、何の設定が変わるか を確認し、変更後、必要に応じて手動で変更を行う

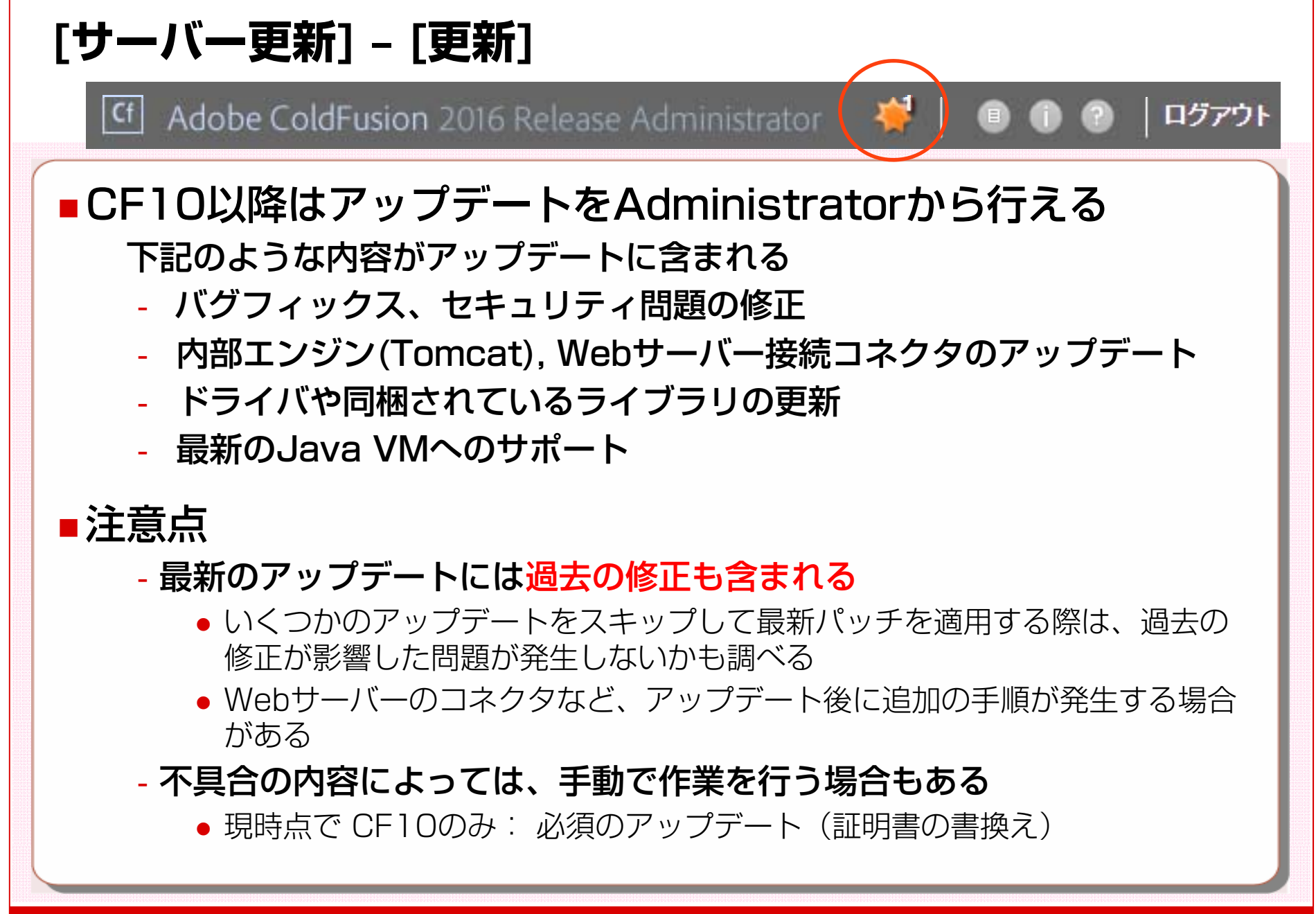

44

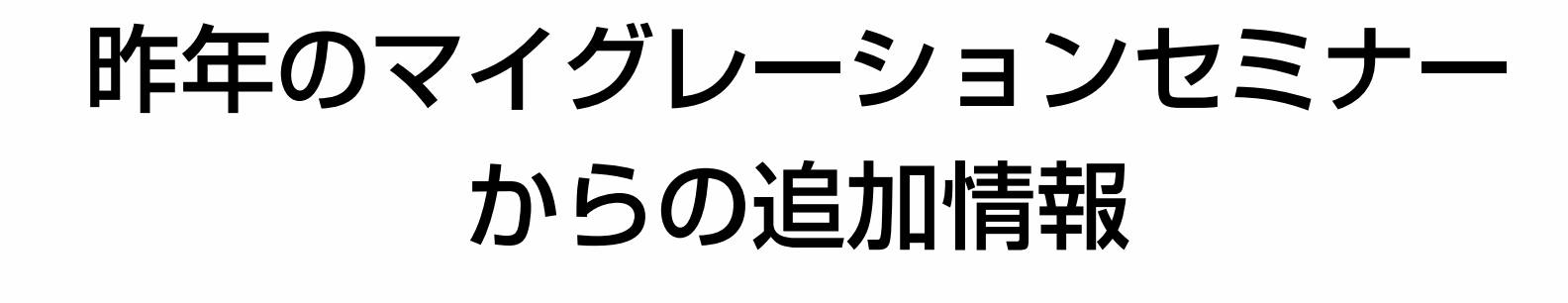

### **サポートするVM バ ジョン別 サポ トVM バージョン別サポートVM**

ColdFusionがサポートするJava VMは、新バージョンやアップ データのリリース時に更新されます(新しい Java VMに切り替 える際は、各自で Oracle社のサイトから該当するモジュールを ダウンロード・インストールして下さい)

### ■CF2016

‐Java 8 のみ

 $CFT1$ 

- 
- ‐Java 7

CF10

- (Upd 14以降) Java 8, 7, 6
- $-$  (Upd 8 $\sim$ 13) Java 7, 6

Java 6 ‐

- (Upd 3以降)Java 8, 7 タイピング - Savaサポート - Savaサポ<br>- コートーー ※2012年9月より、 Javaサポート 最新のマイナーアップ(リビジョ ン)もサポート対象となりました。

Java自体のセキュリティの問題が 発覚した際は、深刻度に応じて最 新のマイナーバージョンに切り替 a6 えることを推奨します。

### **CF11 Update 8 / 2016で動作の変更 cfhtmltopdf**

### ■ <cfhtmltopdf>~</cfhtmltopdf>内に挟み込んだ HTMLを PDF化する際のエンコードの変更

- ‐CF11 Updなし <sup>~</sup> 7
	- 内部で Shift\_JIS に変換してからPDFに変更
- ‐CF2016, CF11 Upd 8 以降
	- 内部で UTF-8 に変換してからPDFに変更する
		- ‐http://cfassociates.samuraiz.co.jp/index.cfm/faq/coldfusion11/cf1 1upd8-cfhtmltopdf/

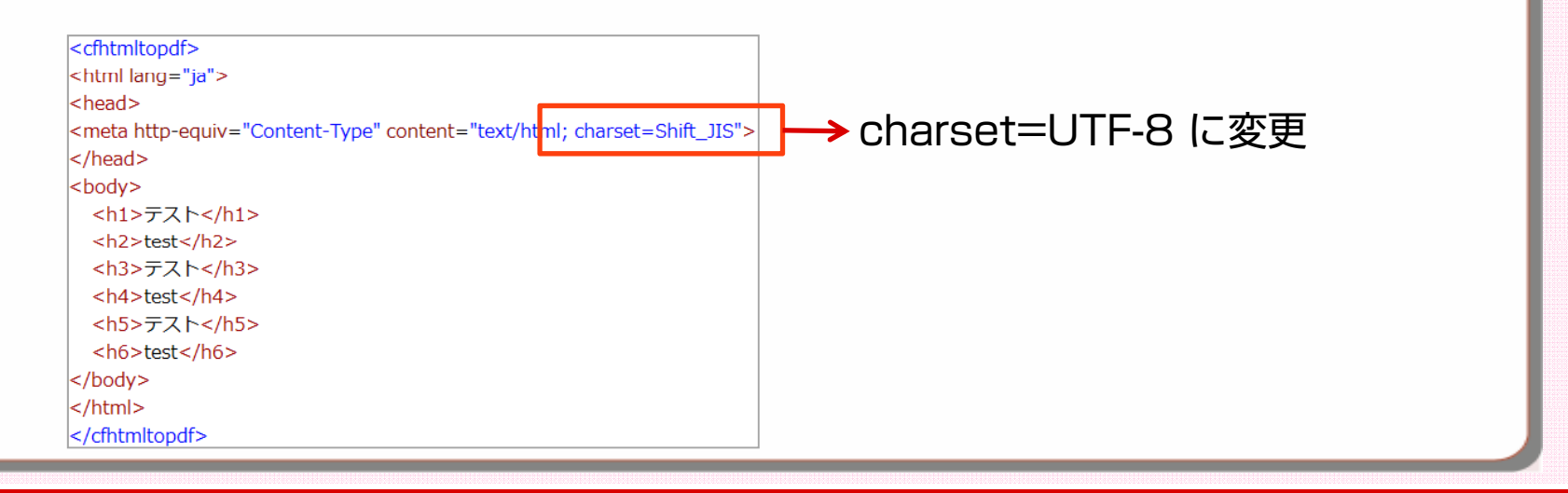

### **CF11 以降で動作の変更 cfprocparam**

### ■cfprocparamの動作の変更

- ‐MXより dbvarname属性は無視されるようになったが、CF11から復活
	- 古いdbvarname属性がそのまま残っているとエラーが発生する可能性
		- ‐CF11では無視するためのJVM引数があった -Dcoldfusion.ignoredbvarname=true

#### ‐CF2016では ignoredbvarname が使えない(事前予告済)

- 古いバージョンから CF2016 にバージョンアップした際、ストアドプロ シージャーの呼び出しを使用しているプログラムにdbvarname属性が指定さ れたままになっていた場合、指定した値の変更やdbvarname属性の削除が必 要になる場合がある
	- ‐例:変数の名前付きパラメーター使用時 Oracle ":" 、 SQLServer "@"
	- ‐http://cfassociates samuraiz co jp/index cfm/faq/coldfusion2016/c http://cfassociates.samuraiz.co.jp/index.cfm/faq/coldfusion2016/c fprocparam-dbvarname/

#### ※メーカーブログ

http://blogs.coldfusion.com/post.cfm/coldfusion-11-and-dbvarname-attribute

### **CF11以降の機能強化 クエリオブジェクト→JSON変換**

### ■構造体生成時のキー名の大文字・小文字の維持が可能

- ‐ColdFusion Administrator の [設定]
	- 「シリアル化用の構造体キーで大文字小文字が保持されます」
- ‐Application.cfc
	- this.serialization.preserveCaseForStructKey=true/false;

### ■加えて、CF11 Upd5 以降 / CF2016

- ‐クエリオブジェクトのJSON変換時にテーブルのカラム名の大文字・小 文字を維持する事が可能に
	- Application.cfc
		- <cfscript>
			- this.name="cfdemo cf11";
			- this.serialization.preserveCaseForStructKey=true;
			- this.serialization.preserveCaseForQueryColumn=true;
		- </cfscript>

# **Webサービス バージョン Webサ ビスバ ジョン**

- ColdFusion から外部のWebサービスを呼びだした場合
	- ‐CF9 以前
		- Webサービス バージョン 1 で実行
	- ‐CF10 以降
		- Webサービス バージョン 2 または 1 で実行
			- ‐実行時のバージョンは、内部で自動判別される
- ■呼び出し時のWebサービスのバージョンが自動判別される事に よりエラーが発生するようになった場合の対処
	- ‐呼び出し時のバージョンを Axis1に固定する設定が、アプリケーション レベル(Application.cfc) または プログラムレベルで用意
		- アプリケーションレベル (Application.cfc) this.wssettings.version.consume  $=$  "1"
		- プログラムレベルcreateObject("webservice", "外部webサービス", {wsversion="1"})  $\leq$ cfinvoke webservice=" $\cdots$ " method=" $\cdots$ " wsversion=" $1$ " $>$

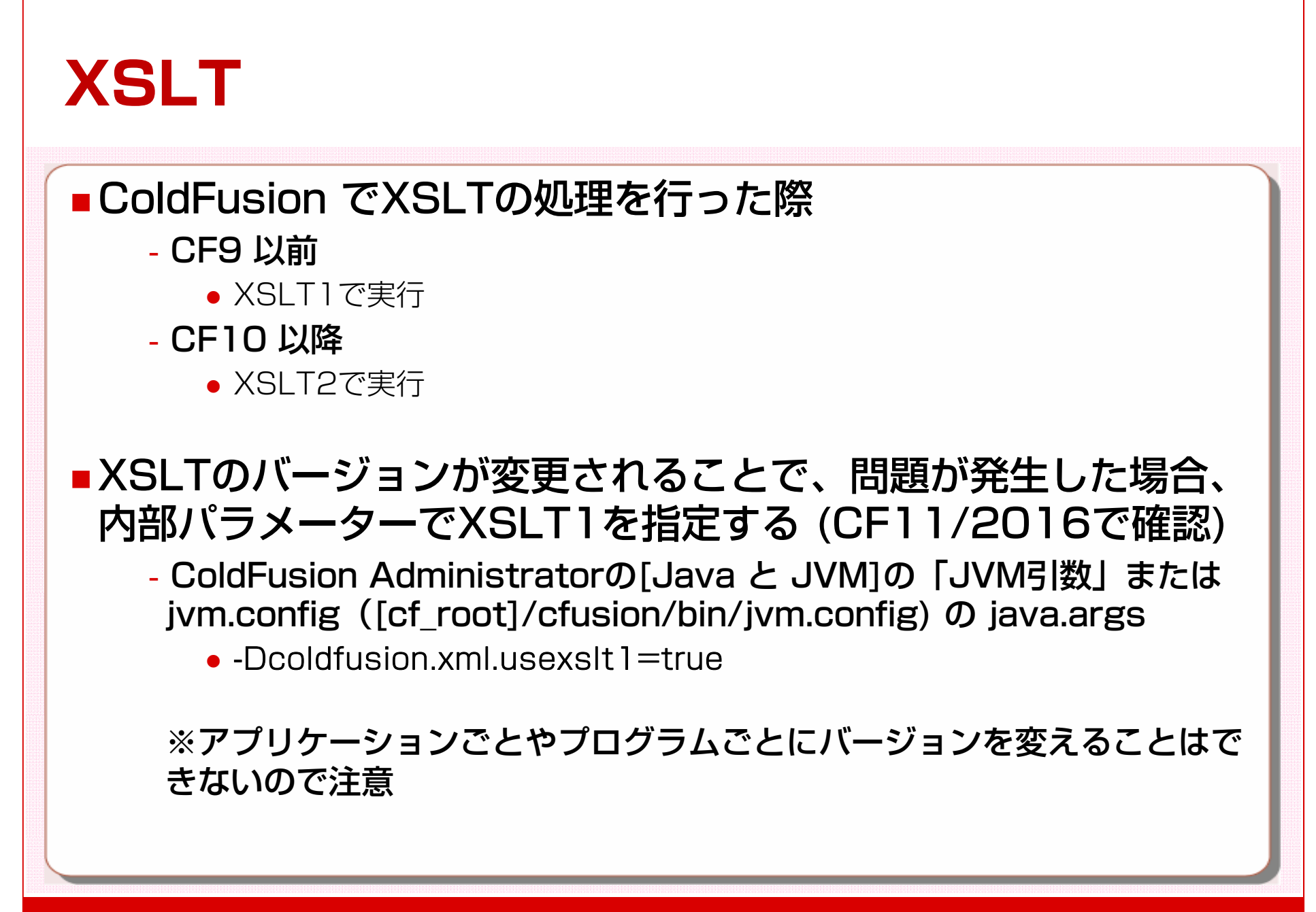

# **cfhttp httpsリクエスト時の 対応プロトコル**

- <cfhttp>でHTTPSリクエストした際、接続先がセキュリティ を強化して SSLv3やTLS1.0、1.1を無効にしていた場合
	- ‐CF2016 / CF11 Upd3~+Java1.8 / CF10 Upd14~+Java1.8
		- Java 1.8はデフォルトのTLSプロトコルがTLS1.2のためそのまま動作
	- ‐CF11+Java 1.7 / CF10 Upd18~+Java 1.7
		- Java1.7はデフォルトのTLSが1.0なので、JVMに引数を追加する
			- ‐ColdFusion Administrator の [Java と JVM] の「JVM引数」 または ivm.config ([cf\_root]/cfusion/bin/jvm.config) の java.args
				- -Dhttps.protocols=TLSv1.2
		- CF10 Upd8〜17では、デフォルト(TLS1.0)以外に変更できない
			- ‐追加の設定ができないので、10 Upd18以降にあげる
	- ‐CF10+Java 1.6
		- Java 1.6はサポートするプロトコルが古いTLS1.0かSSLv3のみとなり TLS1.2などには接続できない

※上記にも関わらずhttps接続に失敗する場合、接続先が対応する暗号化通信や証明書の 再確認、JVMのリビジョンアップなどを検討する

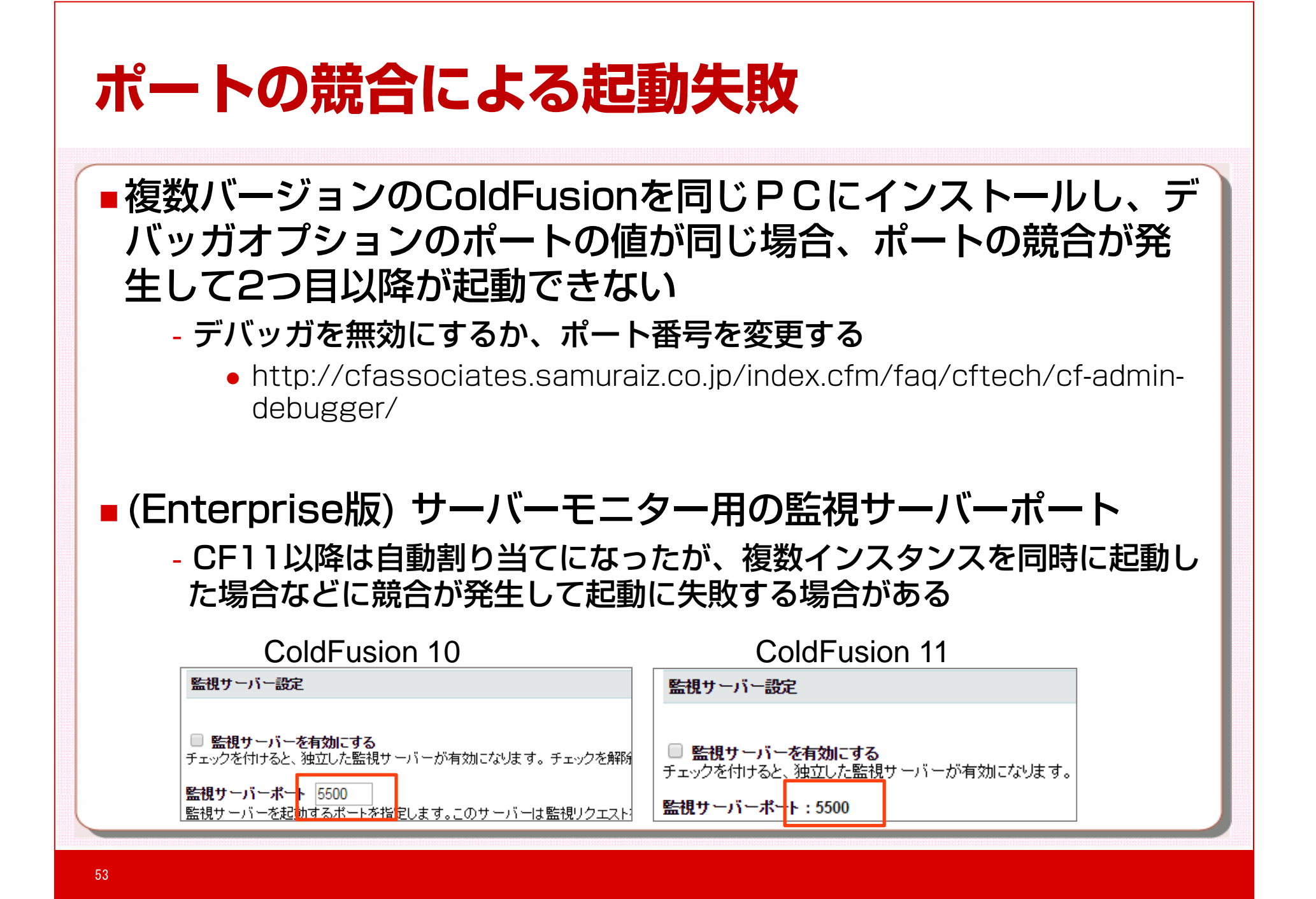

# **cookie値がnullの際の挙動 ( t ti ) (emp ty s t r ing**

- ■cfcookie で値が無い Cookie を発行した場合
	- ‐CF10 以前
		- cookie\_name=""
	- ‐CF11 以降
		- cookie\_name=
- ■渡される Cookie が null(empty string)の場合、ColdFusion 内部で Cookie変数としては参照できない
	- ‐回避:
		- #FindNoCase("cookie name=;",cgi.HTTP COOKIE)#
			- ‐0で無ければcookie\_nameでBLANKのcookieが存在している
		- Cookieを「cookie name=""」に設定する

# **ColdFusion Administatorにログインできない**

- ■サーバーOS上の Internet Explorer は、「Internet Explorerセキュリティ強化の構成」というJavaScriptの実行 やダウンロードが禁止する機能がある
	- JavaScriptが無効な状態では ColdFusion Administrator はログイン

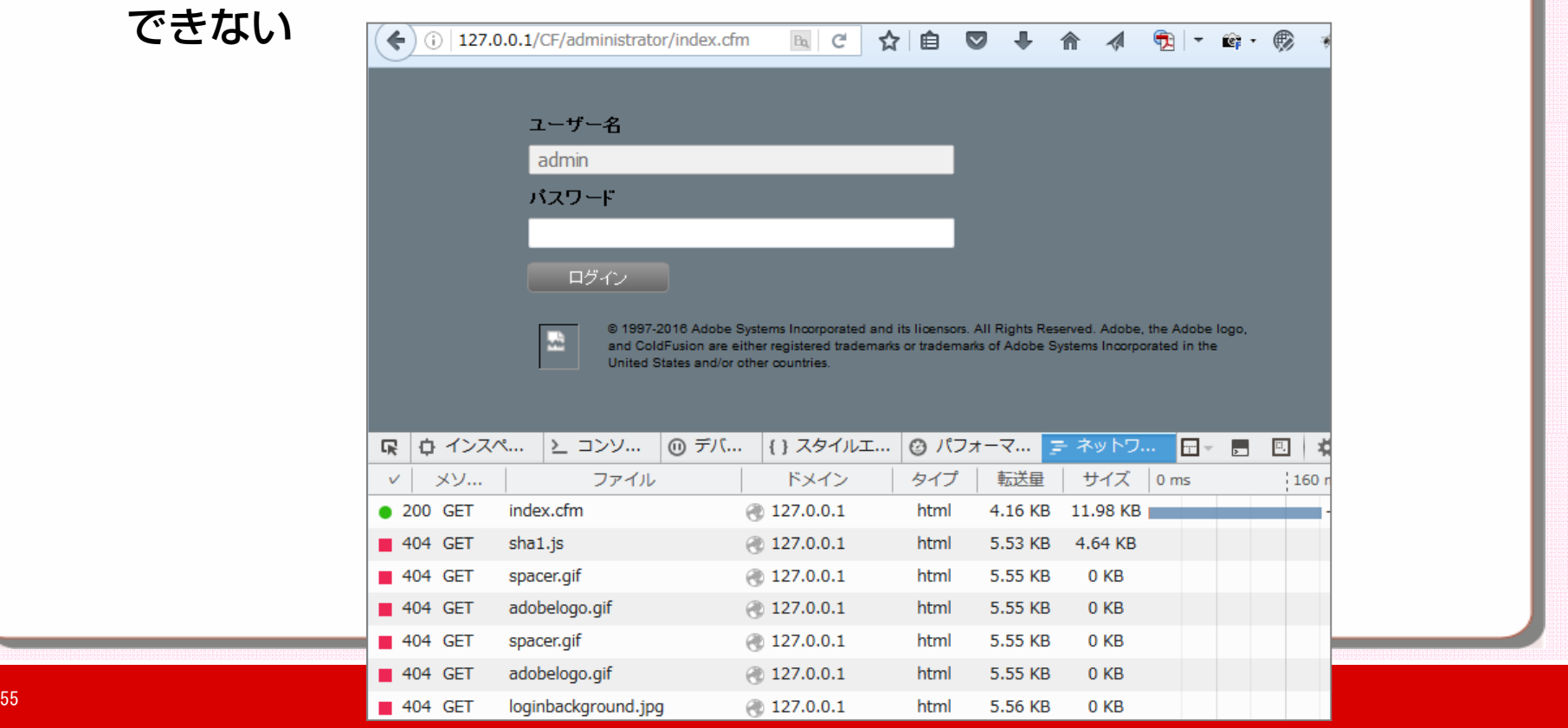

# **乱数の使用による処理待ちの発生**

- (主にLinux環境で) ColdFusionの内部処理で乱数を使用して いる箇所で処理の遅延が発生する場合がある
	- ‐cfhttpが複数回同時に実行される場合(昨年のセミナーでも紹介)
	- タスクスケジュールの処理
	- ‐インストール後の初期ウィザードで旧バージョンの設定を移行する際
		- 下記の例では CF9 の設定を CF11 に移す際に報告あり https://bugbase adobe com/index cfm?event=bug&id=3850033 https://bugbase.adobe.com/index.cfm?event=bug&id=3850033
	- ‐一部のデータベース接続時
		- Oracleへの接続時に発生した報告あり

#### 回避方法

- 乱数の生成処理にプールを再利用する動作に変更する
	- http://cfassociates.samuraiz.co.jp/index.cfm/faq/aboutcf/cf10 cfhttp-response/
	- http://blogs.coldfusion.com/post.cfm/optimizing-cfhttp-calls-onlinux-systems

# **Apache virtualhost 使用時の注意点**

■Flash RemotingやCFFileServlet(画像処理など)が404エラ<br>- 一となる報告あり

mod jk.confファイル内

JkMountFile "/opt/coldfusion2016/config/wsconfig/1/uriworkermap.properties"

- ‐Apache=ColdFusion間のWebサーバーコネクタ(mod\_jk)の変更によ り、JkMount が、VirtualHost 内では無効となったため
- ‐回避は各Virtuahostで JkMount を明示的に指定するか、mod\_jkのオ プション(JkMountCopy)を指定する 参考
	- http://cfassociates.samuraiz.co.jp/index.cfm/faq/cftech/apachevirtual-host-404/

# **cgi.path info cgi.path\_info**

### ■CGI.Path\_Info で取得される値

- ‐xxx.cfm のURLの後に更にURLが存在する場合にその文字列を返す動作 がCGI.Path\_Infoの本来の仕様
- ‐例1: http://127.0.0.1:8500/sup/cgi.cfm/aaa/bbb?ccc=ddd
	- 全バージョン の cgi.path\_info
		- -/aaa/bbb (問題ない)

#### ‐例2: http://127.0.0.1:8500/sup/cgi.cfm

- CF9 以前の cgi.path\_info
	- ‐/cgi.cfm (←この値が取得できるのが間違いだった)
		- 上記のような情報を取りたい場合は、cgi.script\_name(/sup/cgi.cfm) を ベースに作り込む
- CF9+HF、CF10、CF11、CF2016 の cgi.path\_info
	- ‐なし(empty\_string)

# **セッションID(CFID, CFTOKEN)の扱い**

#### ■CF9+HF, CF10以降で動作に変化

- ‐発行していないCFID, CFTOKENでCFサーバーにリクエストが来た場合 送られてきた値は破棄して、新しいセッションとしてIDを発行し直す
- タイムアウト後にサーバーにリクエストすると、それまでのCFID, CFTOKENを破棄して新しいセッションIDを発行する

### 注意点

- ‐クラスタ環境等で、違うサーバーに処理が移った時に、セッションIDが 切り替わり、セッションが維持できなくなる
- ‐CFID, CFTOKENの値を何らかの処理に使っていた場合(独自の識別を していた場合など)、タイムアウト後にそのIDを使い回せない

### 以前の動作に戻す

●従来のセッションIDの固定化を希望する場合は、起動パラメーターに値 (-Dcoldfusion.session.protectfixation=false)を追加

‐セッションIDの固定化は、セキュリティ上の脆弱さを招くため、状況に応じた 追加の対処が必要となる場合がある事に留意

# **OutOfMemoryエラー**

ColdFusion 運用中 OutOfMemory エラーが発生した場合

#### ‐処理の途中でヒープメモリの枯渇により処理が継続できない

- エラーの発生前後は、ヒープメモリが使用可能なメモリを解放するために頻 繁に GC を繰り返し、結果としてCPUが高負荷状態となり、サーバー全体の 処理が遅く(重く)なる場合がある
- エラーが発生するタイミングで、ColdFusion内部で実行中の処理が停止し、 以後、その処理が正しく動かなくなる場合がある
	- 例: メール送信できなくなる Spoolフォルダを定期的にチェックし、メールを送信する処理が停止したため、 以後のメール送信ができない

(Spoolフォルダにメールファイルが残ったままになる)

- 対応策(例)
	- ‐大量のメモリを使用する処理を見直す
		- 大量のクエリデータ取得、長時間のタスク、大きな xlsxファイル処理
	- ‐ヒープメモリサイズの割り当てを増やす
		- Administrator [JavaとJVM]の最大 JVM ヒープサイズ (MB)
		- java.lang.OutOfMemoryError: Metaspace → MaxMetaspaceSize
		- java.lang.OutOfMemoryError: PermGen space  $\rightarrow$  MaxPermSize

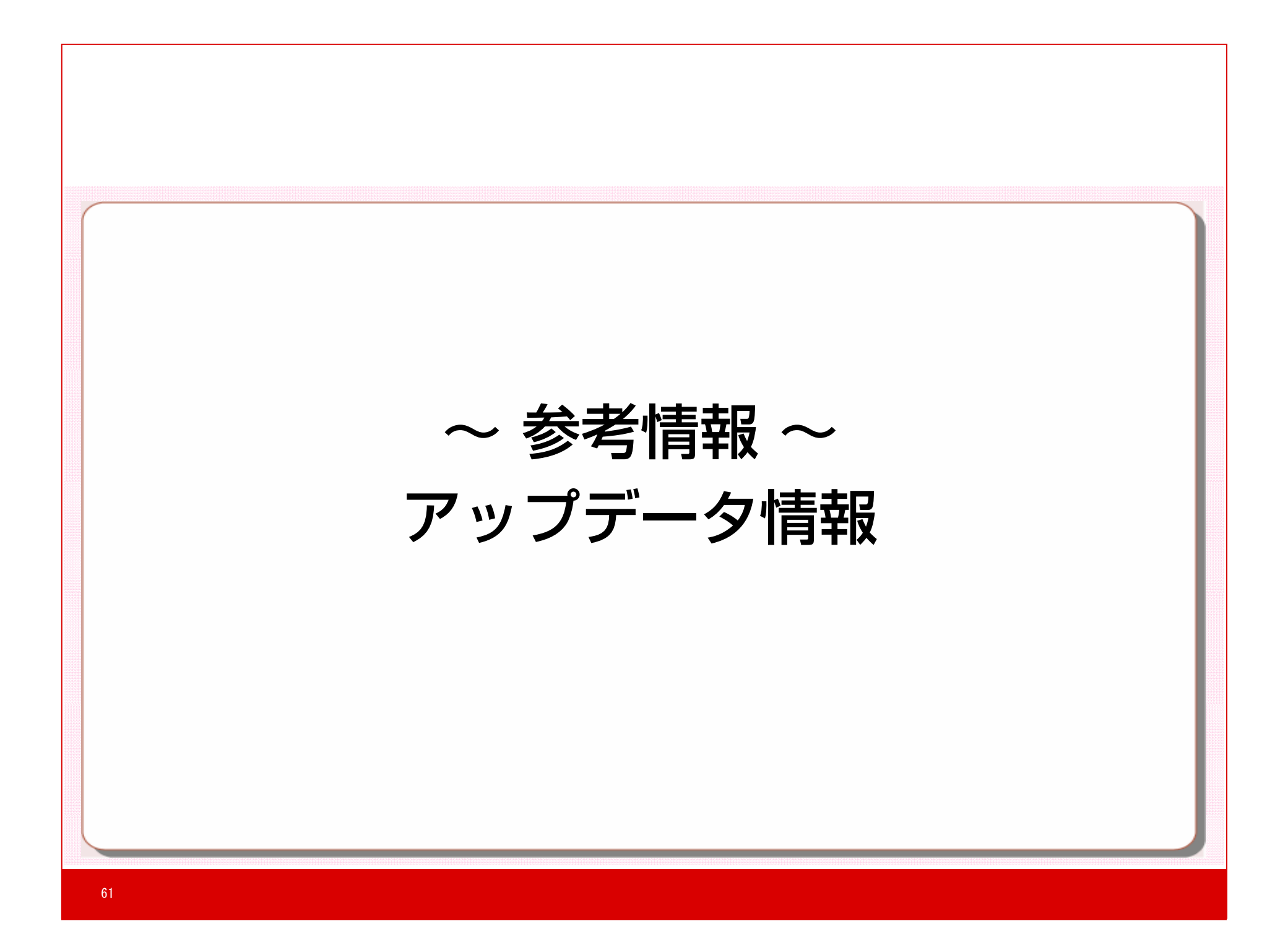

## **アップデータ情報 Update年表 2015~**

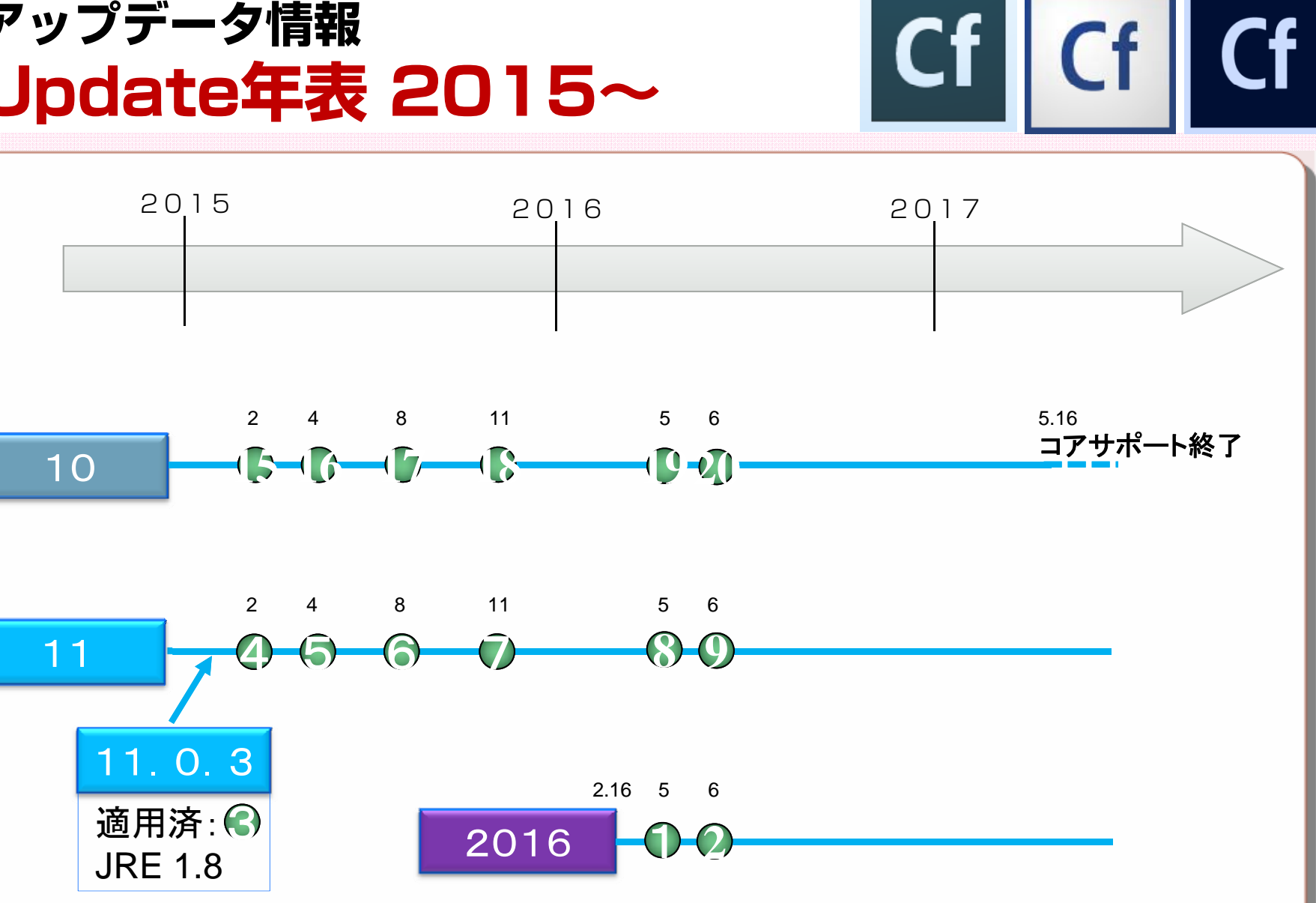

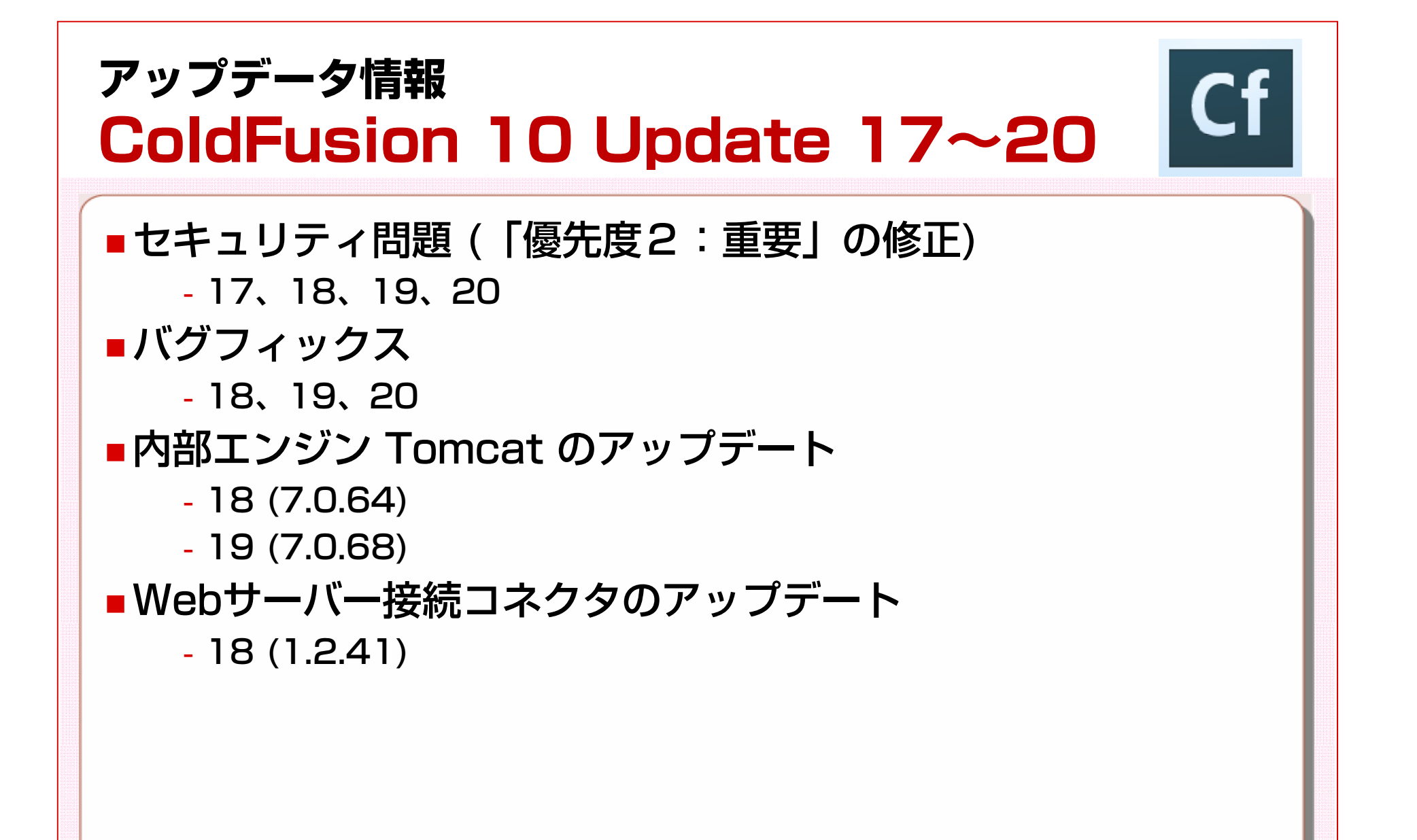

# **ColdFusion 10 を最新の状態にする**

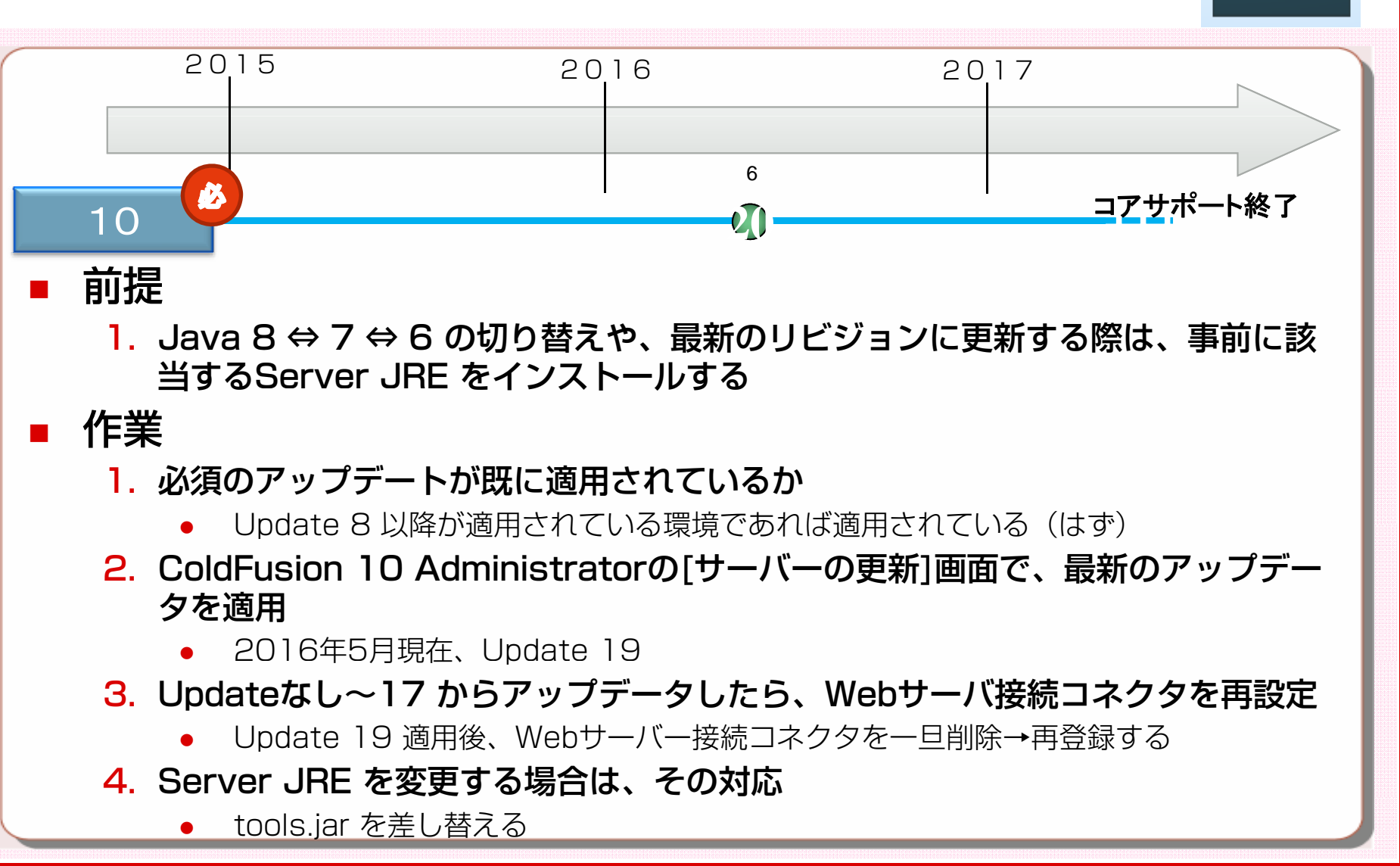

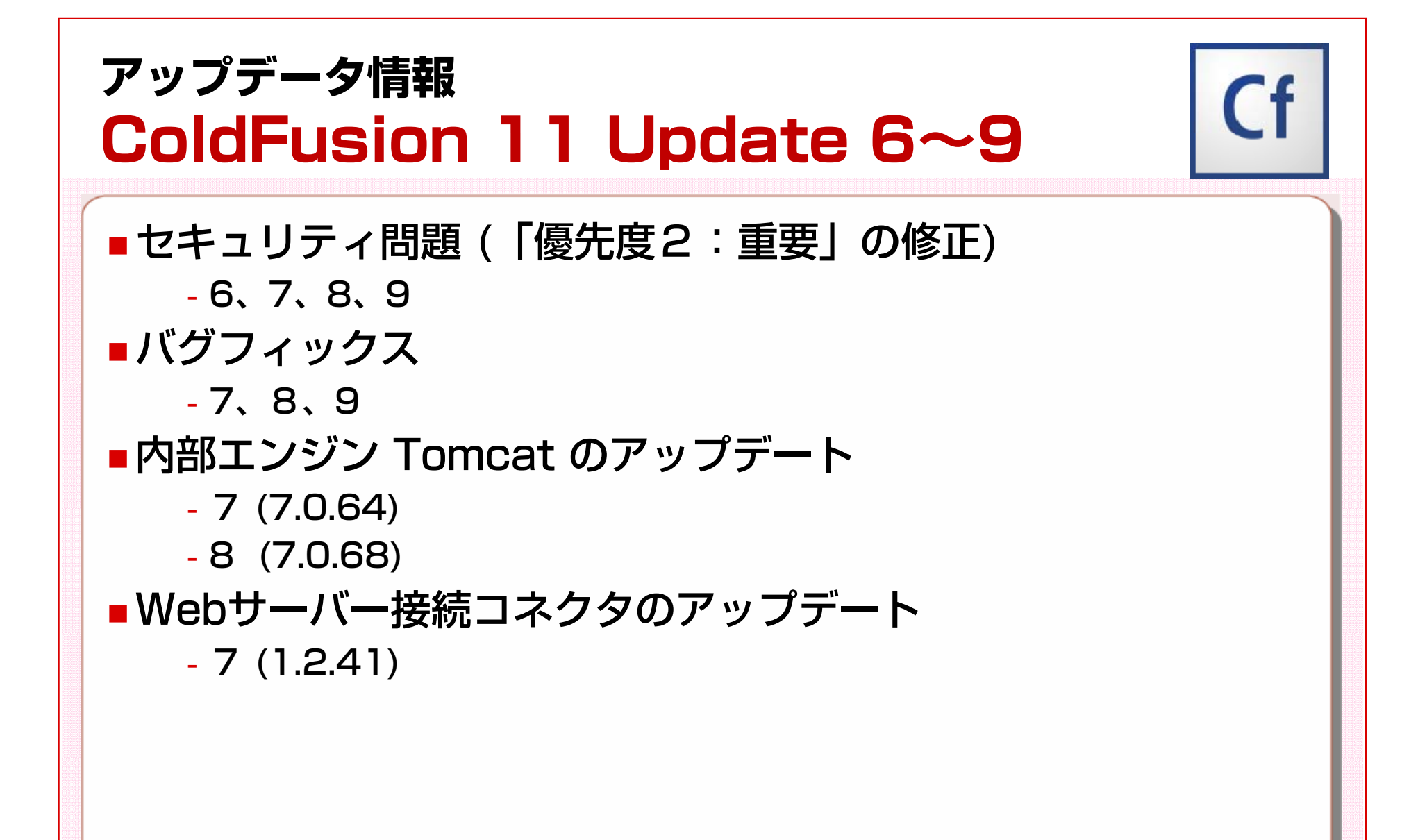

# **ColdFusion 11 を最新の状態にする**

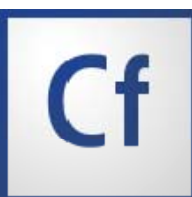

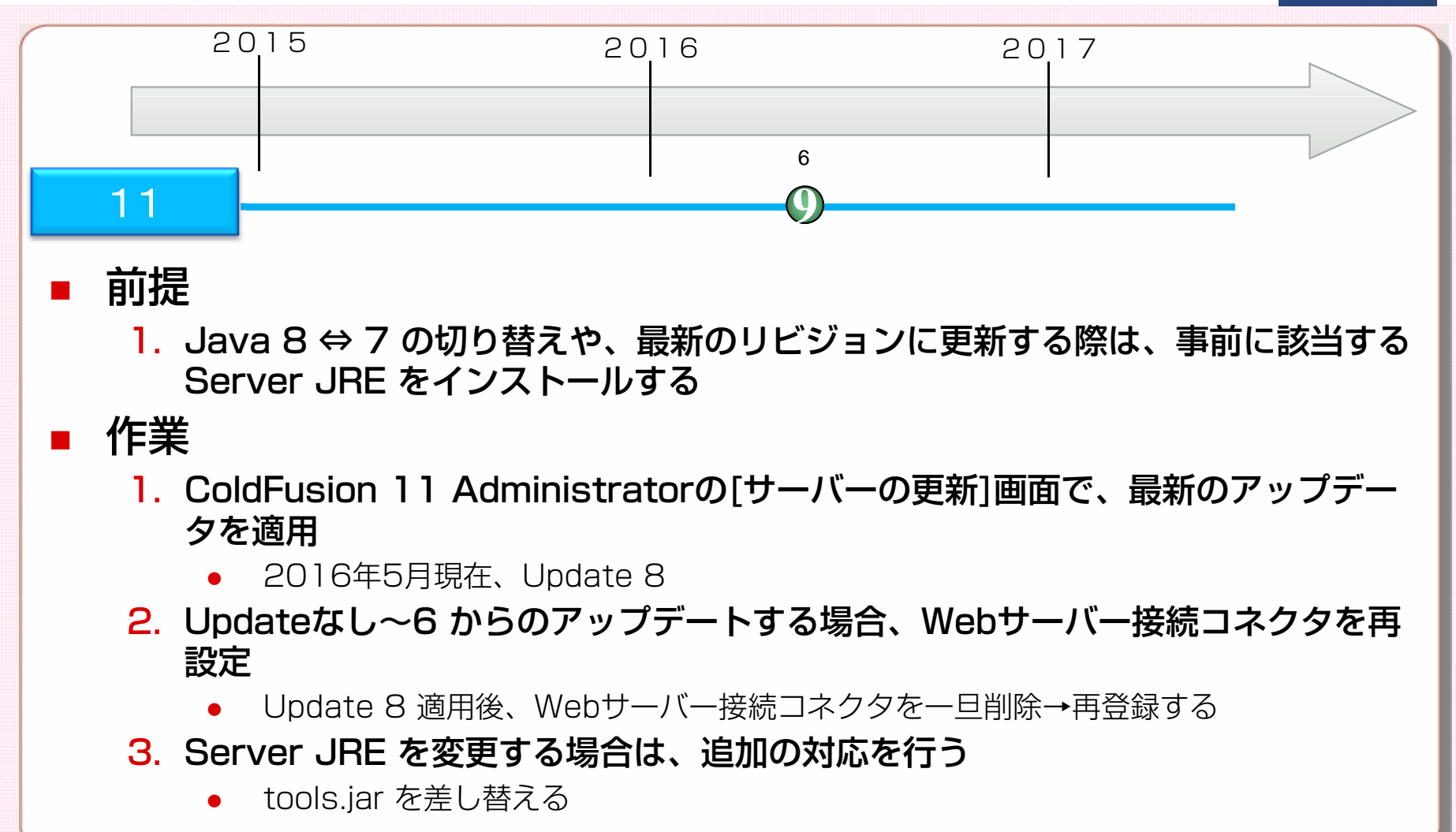

# **アップデータ情報 ColdFusion 2016 Update 1~2**

### ■セキュリティ問題(「優先度2:重要」の修正) ‐1、2

■バグフィックス

- ‐1(先に修正が必要なものを先行)
- ‐2(バグフィックスとして70個を超える修正)

■内部エンジン Tomcat のアップデート

- ‐リリース時 (8.0.27)
- ‐Update 1 (8.0.32)

# ColdFusion2016を最新の状態にする<sup>Cf</sup>

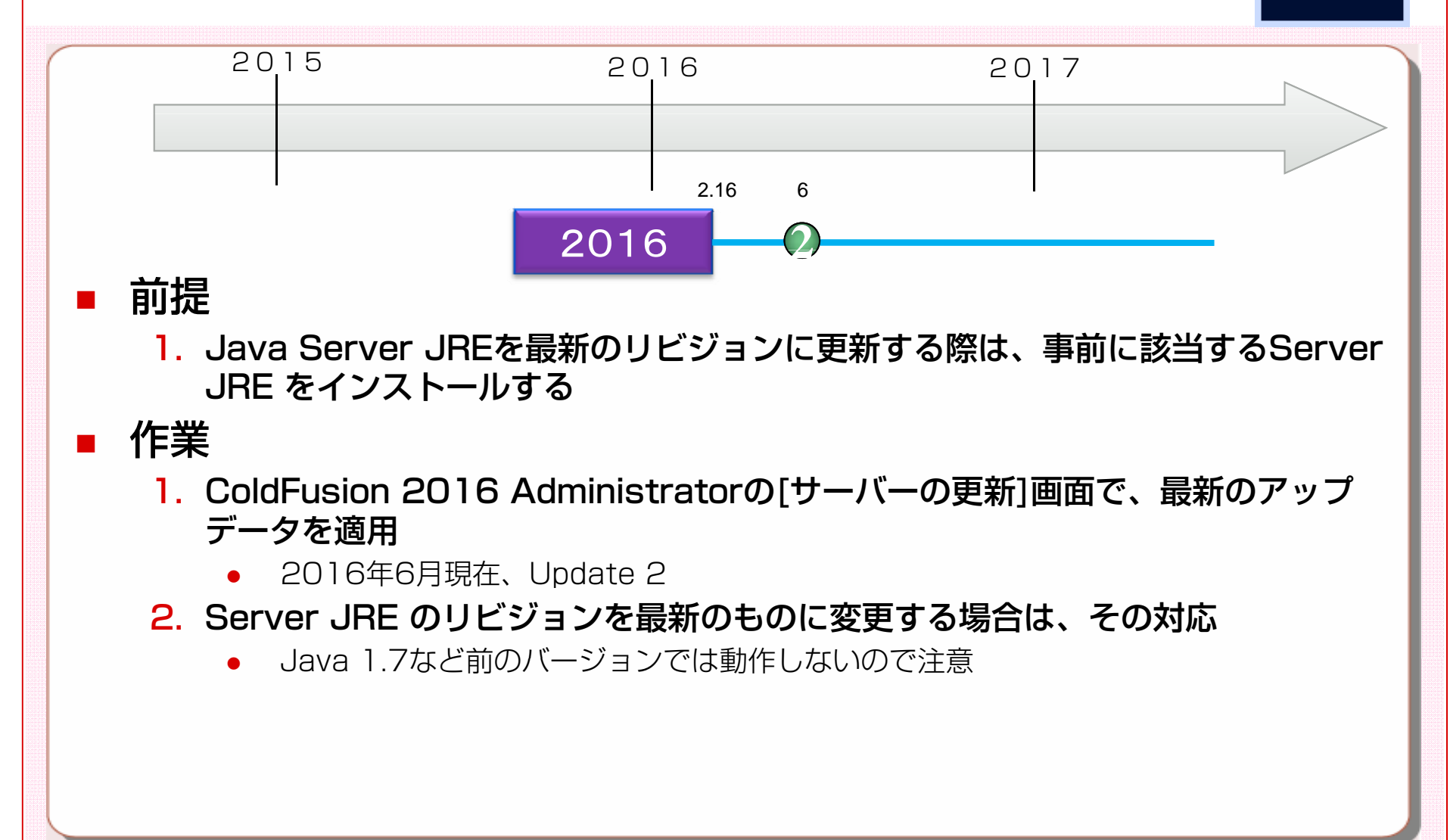

![](_page_68_Picture_0.jpeg)

## **その他 サポ トプラットフォ ムの主な変更点 サポートプラットフォームの主な変更点**

### ■ OS. Webサーバー

- ‐サポートバージョンの変更や廃止(Windows 2003,OpenSuse,他)
- ‐Apache は 2.4.X のみサポート
- ■J2EE (Enterpriseのみ)
	- ‐WebSphereは未サポート。その他 サポートバージョンの変更等
		- WebSphere 8.5 は IBM JDK 1.7のため。WebSphere 9 リリース後、 WebSphere をサポート予定

### $\blacksquare$

- Microsoft Accessは未サポートへ
- ‐他のDBもサポートバージョンが変更されているものあり

https://helpx.adobe.com/pdf/coldfusion2016-support-matrix.pdf

![](_page_70_Picture_34.jpeg)

![](_page_71_Figure_0.jpeg)
# **CFIDE内からscriptsフォルダを分離**

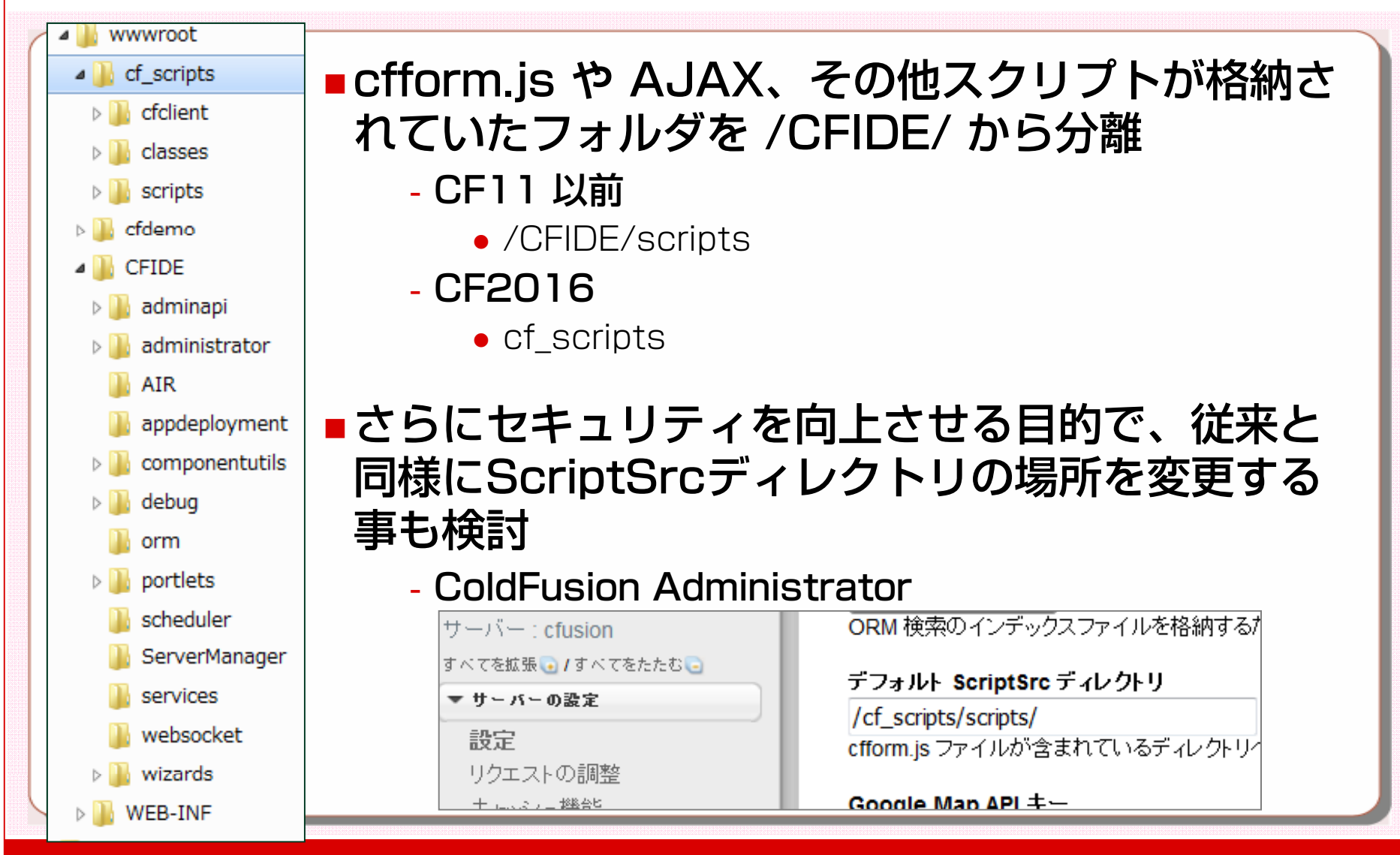

# **外部Webサーバーから /CFIDE/ への アクセス制限**

#### ■従来のバージョンの設定を真似して、手動で仮想ディレクトリ CFIDE を登録

‐ColdFusion Administrator を開こうとしても空白の画面になる

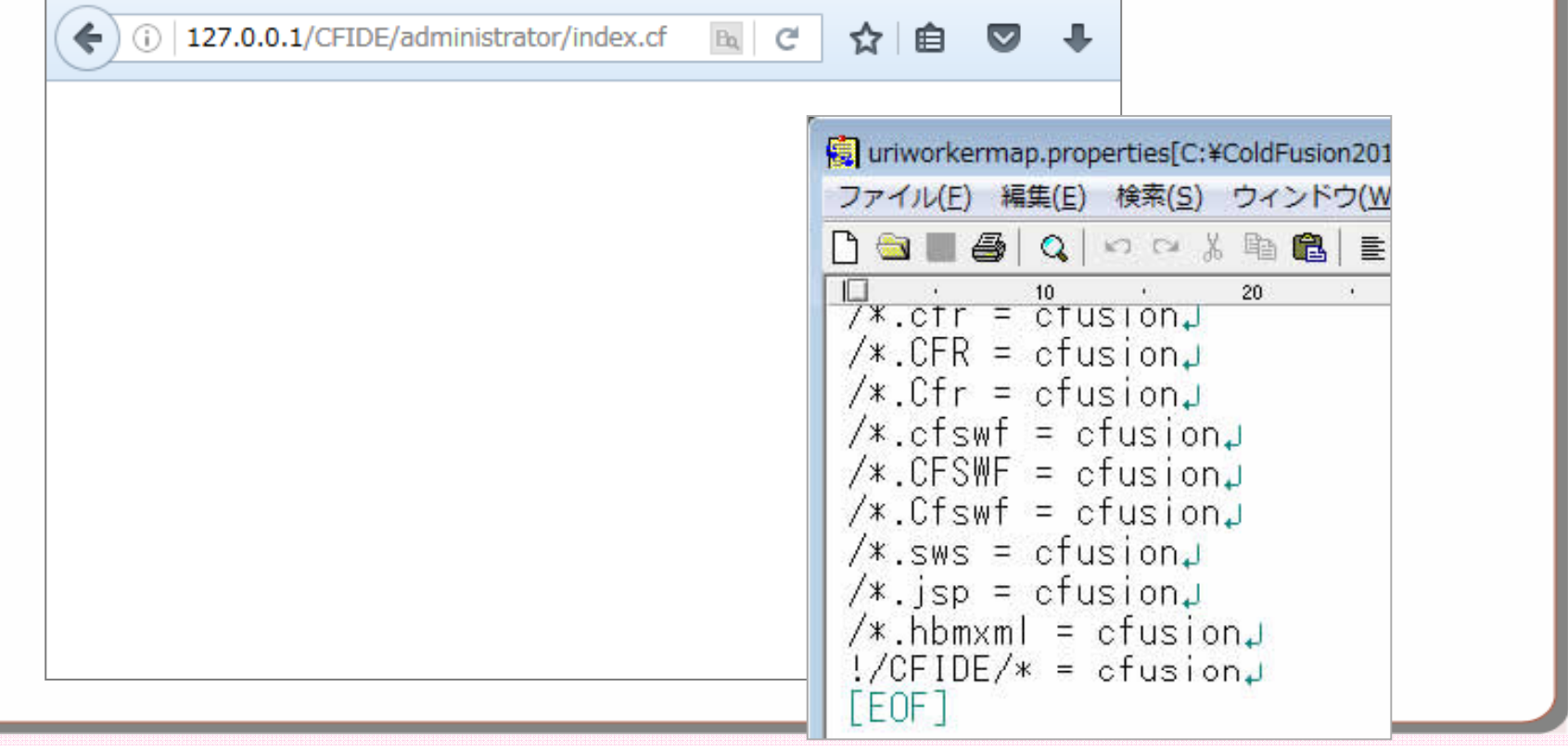

## **パフォ マンス改善に伴う内部処理の変更 ーマンス改善に伴う内部処理の変更**

#### ■ CF2016では、一部の処理のパフォーマンスを改善

- ‐新たに追加された設定
	- 配列の参照渡し、searchImplicitScopes、配列の非同期設定など
- ‐既存処理を変更
	- クエリ、File・リスト関数、空白制御、ループ処理、など

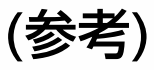

http://wwwimages.adobe.com/content/dam/acom/en/products/coldfu sion/pdfs/cf2016/CF2016 Performance.pdf

※パフォーマンス改善に絡み、一部処理(クエリのコメント等)、キャッシュで 不具合が確認され、アップデータ1で修正された

※既存のアプリケーションを2016でテストする際は、念のため、上記に関連す る処理でエラーや問題が発生しないかの確認を推奨

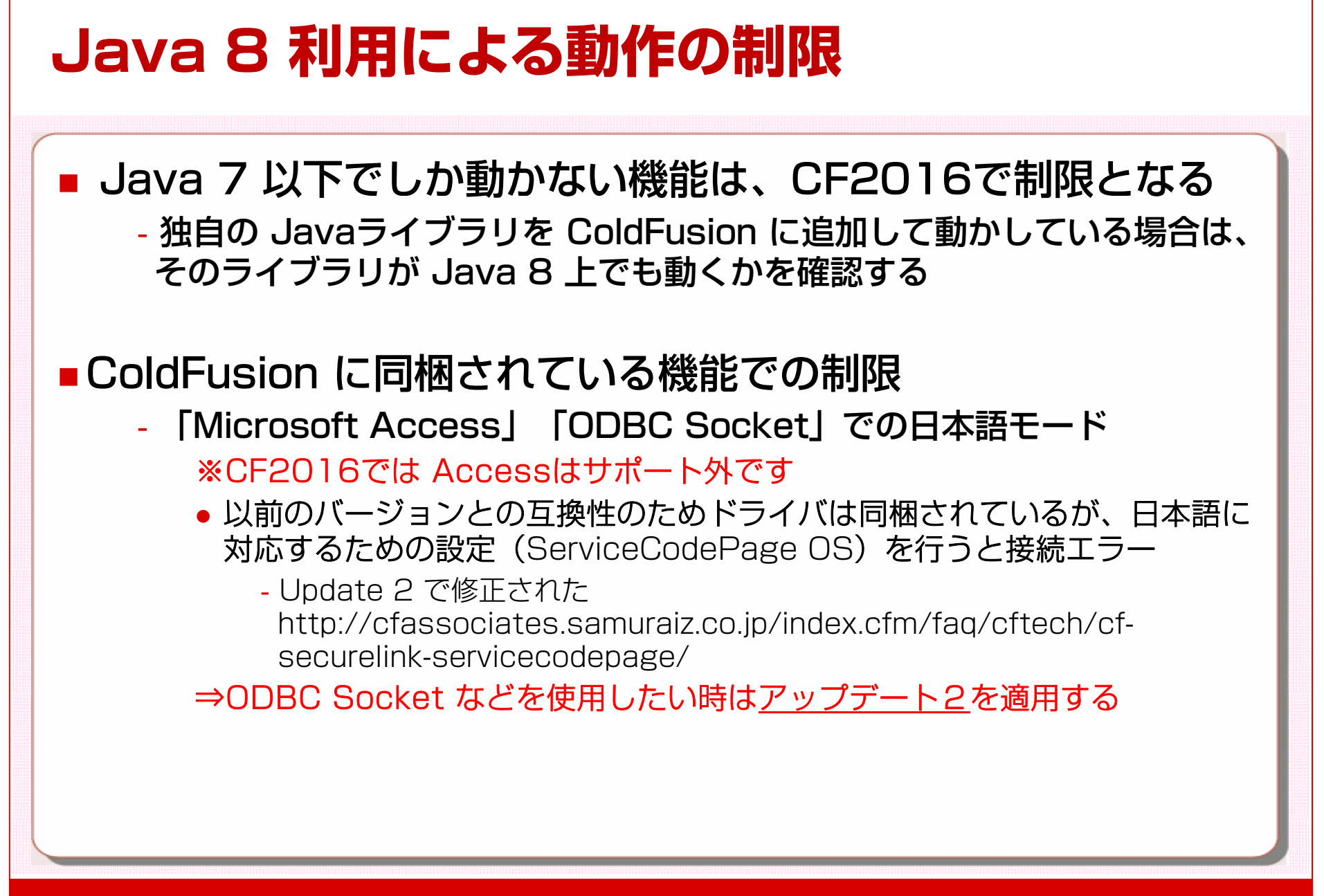

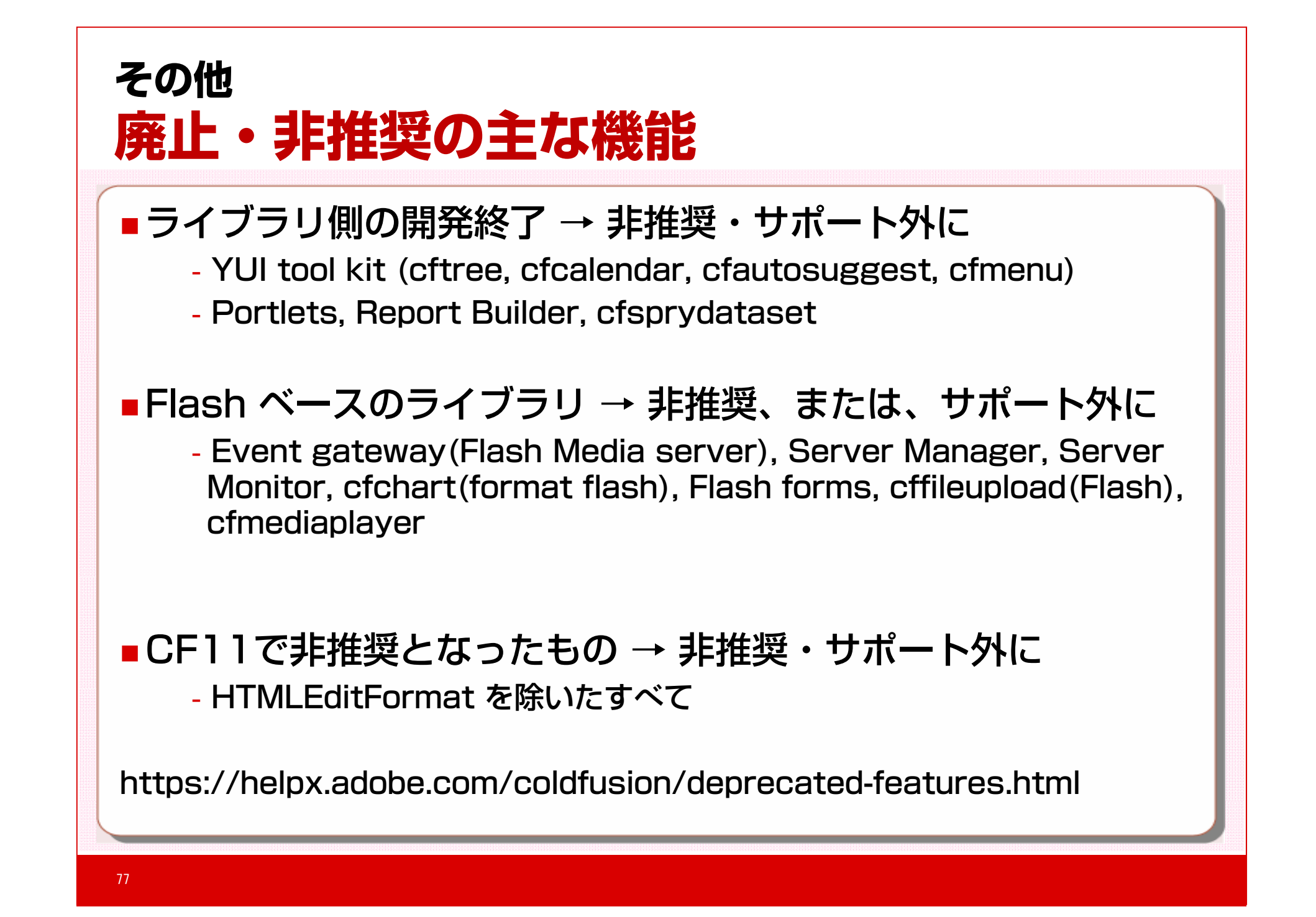

### お問い合わせ先

#### 株式会社サムライズ

アドビソフトウェア事業部 ColdFusion ビジネスユニット E-mail: adobe\_software@samuraiz.co.jp http://www.samuraiz.co.jp/

※サムライズのホームページでColdFusion情報を公開中 http://www.samuraiz.co.jp/adobeproduct/coldfusion/index.html (ColdFusion カフェテリア) http://forum.samuraiz.co.jp (ColdFusion Associate) http://cfassociates.samuraiz.co.jp

ColdFusion は、Adobe Systems Incorporated(アドビ システムズ社) の米国ならびに他の国における登録商標または商標です。その他、記載されている会社名や製品ブランド名は、各社の商標または登録商標です。